## **TUGAS AKHIR**

# *AUTOMATIC UPDATE WEB FILTERING* **BERBASIS SQUID DENGAN BANTUAN** *SEARCH ENGINE*

**Diajukan Sebagai Salah Satu Syarat Untuk Memperoleh Gelar Sarjana Strata-1 Teknik Informatika** 

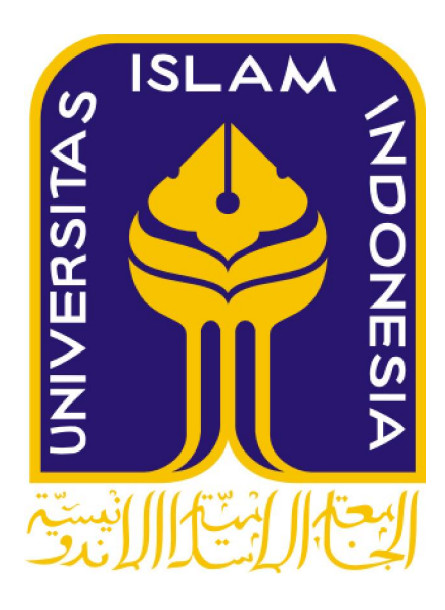

**Oleh :** 

**Nama : Citra Arfanudin Nim** : 07523261

**JURUSAN TEKNIK INFORMATIKA FAKULTAS TEKNOLOGI INDUSTRI UNIVERSITAS ISLAM INDONESIA YOGYAKARTA 2012** 

## **LEMBAR PENGESAHAN DOSEN PEMBIMBING**

## *AUTOMATIC UPDATE WEB FILTERING* **BERBASIS** *SQUID*  **DENGAN BANTUAN** *SEARCH ENGINE*

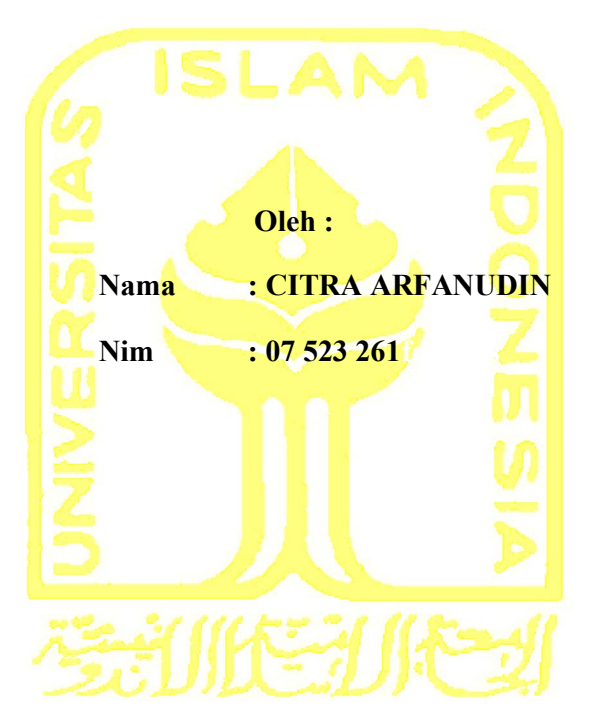

## **TUGAS AKHIR**

Yogyakarta, Mei 2012

**Dosen pembimbing** 

nni

**(Syarif Hidayat ,S.Kom., M.I.T.)**

# **LEMBAR PENGESAHAN DOSEN PENGUJI**

# *AUTOMATIC UPDATE WEB FILTERING* BERBASIS *SQUID DENGAN*  BANTUAN *SEARCH ENGINE*

## **TUGAS AKHIR**

#### **Oleh :**

**Nama : CITRA ARFANUDIN** 

**No.Mahasiswa : 07 523 261** 

Telah Dipertahankan di Depan Sidang Penguji sebagai Salah Satu Syarat untuk Memperoleh Gelar Sarjana Jurusan Teknik Informatika Fakultas Teknologi Industri Universitas Islam Indonesia

> Yogyakarta, Tim Penguji,

 $S_{\text{Muu}}$ 

Syarif Hidayat , S.Kom., M.I.T. Ketua  $L$ 

Raden Teduh Dirgahayu, Dr.S.T., M.Sc.  $\Delta \rho$ 

Hendrik , S.T., M.Eng. Anggota II

> Mengetahui, Ketua Jurusan Teknik Informatika Fakultas Teknologi Industri Universitas Islam Indonesia  $\mathbb{Z}$ Yudi Prayudi, S.Si., M.Kom.

## **LEMBAR PERNYATAAN KEASLIAN HASIL TUGAS AKHIR**

Saya yang bertandatangan di bawah ini :

**Nama : CITRA ARFANUDIN No. Mahasiswa : 07 523 261** 

Menyatakan bahwa seluruh komponen dan isi dalam Laporan Tugas Akhir ini adalah hasil karya saya sendiri. Apabila di kemudian hari terbukti bahwa ada beberapa bagian dari karya ini adalah bukan hasil karya saya sendiri, maka saya siap menanggung risiko dan konsekuensi apapun.

Demikian pernyataan ini saya buat, semoga dapat dipergunakan sebagaimana mestinya.

Yogyakarta, Mei 2012

#### CITRA ARFANUDIN

## **HALAMAN PERSEMBAHAN**

Kupersembahkan Tugas Akhir Ini Kepada:

Allah SWT yang telah mendengarkan semua doaku serta selalu melimpahkan rahmat dan hidayah-Nya kepadaku

Bapak dan Ibuku atas semua doa, kasih sayang, dukungan dan didikannya kepadaku

Keluargaku, kakak-kakakku (Mba Risa, Mas Shofi, Mas Wanto. Yu Heni, Yu Heti, Mba Sri, Mba Fitri ) Dan Keponakanku Tersayang (Daniyal, Jazlyn, Azalea, Zinnia dan Caesa)

# **HALAMAN MOTTO**

"tidak ada masalah yang tidak dapat diselesaikan, jika kita menyerah, habislah kita" The Billionaire

> "Waktu tidak dapat menunggu, kerjakanlah apa yang kamu bisa kerjakan sekarang"

"Aku adalah apa yang aku pikirkan"

#### **KATA PENGANTAR**

# حقة ال<del>كانية المستقي</del>ر

Alhamdulillahi Rabbil'alamin. Puji dan syukur kehadirat Allah SWT yang telah melimpahkan rahmat, nikmat dan hidayah-Nya. Shalawat serta salam senantiasa tercurah kepada junjungan kita Rasulullah Muhammad SAW beserta para keluarga, sahabat serta para pengikutnya, sehingga terselesaikannya tugas akhir dengan judul **"***AUTOMATIC UPDATE WEB FILTERING* BERBASIS *SQUID* DENGAN BANTUAN *SEARCH ENGINE***".**

Laporan tugas akhir ini disusun sebagai salah satu syarat untuk memperoleh gelar sarjana pada Jurusan Teknik Informatika Fakultas Teknologi Industri, Universitas Islam Indonesia.

Penulisan dan penyelesaian tugas akhir ini tidak lepas dari saran, bimbingan, dukungan serta bantuan dari berbagai pihak. Untuk itu pada kesempatan ini penulis ingin mengucapkan terima kasih kepada:

- 1. Allah SWT atas segala berkah dan rahmat-Nya sehingga Tugas Akhir ini dapat diselesaikan.
- 2. Yang tercinta ibunda Tarsinah, dan ayahanda Kurdi MS yang telah mendidikku sehingga menjadi pribadi yang seperti ini.
- 3. Saudara dan Sahabat-sahabat atas kasih sayang, segala limpahan do'a dan dukungan.
- 4. Bapak Yudi Prayudi S.Si,M.Kom selaku Ketua Jurusan Teknik Informatika FTI UII.
- 5. Bapak Syarif Hidayat ,S.Kom., MIT sebagai Dosen Pembimbing dalam Penyusunan Tugas Akhir ini.
- 6. Seluruh Dosen di Jurusan Teknik Informatika Universitas Islam Indonesia yang dengan sabar mewariskan ilmunya kepada kami, serta memberikan motivasi dan semangat.
- 7. Teman-teman angkatan 2007 Informatika UII (Include).
- 8. All dedemit jarkom yang sudah menemani disaat stress dan sepi datang.
- 9. All G10 Members, thanks 4 this 5 years.
- 10. Spesial for Timur sahadewa. Terimakasih atas ilmu dan bantuannya.
- 11. Semua pihak yang tidak bisa disebutkan satu per satu.

Saya berharap laporan ini dapat menjadi sesuatu yang bermanfaat bagi kita semuauntuk menambah wawasan dan pengetahuan, Amin.

Wassalamu'alaikum Wr.Wb

Yogyakarta, Mei 2012

Citra Arfanudin

#### **INTISARI**

Squid adalah perangkat lunak *Proxy Server* yang bekerja pada Sistem Operasi Linux dan yang memiliki berbagai kegunaan, dari mempercepat *web Server* dengan meng-*cache* permintaan yang diulang-ulang dan juga meng-*cache web*, selain itu berfungsi untuk membantu keamanan dengan menyaring lalu lintas data. Banyak *website* yang mengancam keamanan komputer menuntut sebuah sistem yang dapat memblokir jaringan lokal agar tidak mengakses *website* yang mengancam tersebut.

*Squidsearch* merupakan *proxy squid* yang didalamnya *Administrator* dapat melakukan konfigurasi berbasis *web* sehingga dapat melakukan pengaturan dan kontrol terhadap managemen daftar *website* yang dapat atau dilarang untuk diakses. Sehingga *Administrator* dapat dengan mudah melakukan kontrol terhadap jaringan.

Aplikasi *Squidsearch* dapat melakukan *update* basisdata *proxy* yang berisi *blocked list website* yang tidak dapat diakses dengan cara menggunakan *service crontab* dan dengan bantuan *search engine*.

Fungsi managemen yang ada didalam *Squidsearch* adalah managemen *urlregex*, managemen *Keyword Search*, managemen *blocked list*, managemen *userpane*l. Dengan menggunakan sistem ini *Administrator* cukup untuk melakukan *update* basisdata *blocked list proxy.*

Keyword : *search engine*, *squid, web fultering, proxy, squid-search*

# **TAKARIR**

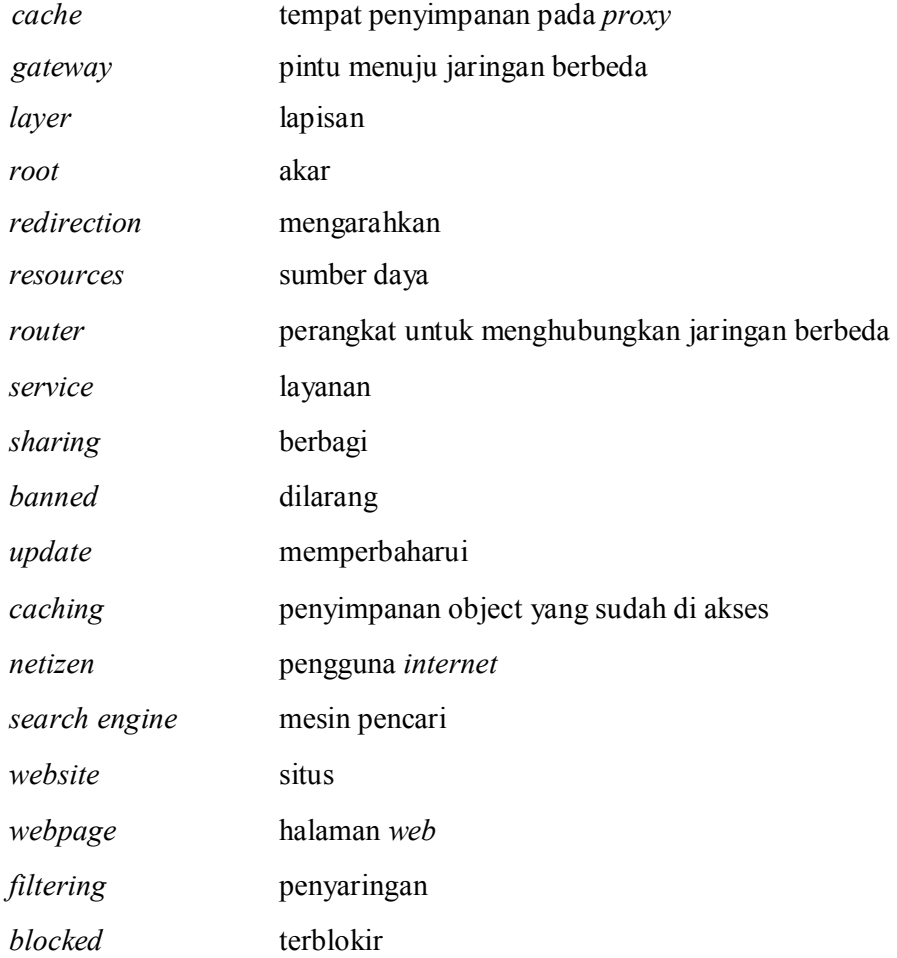

# **DAFTAR ISI**

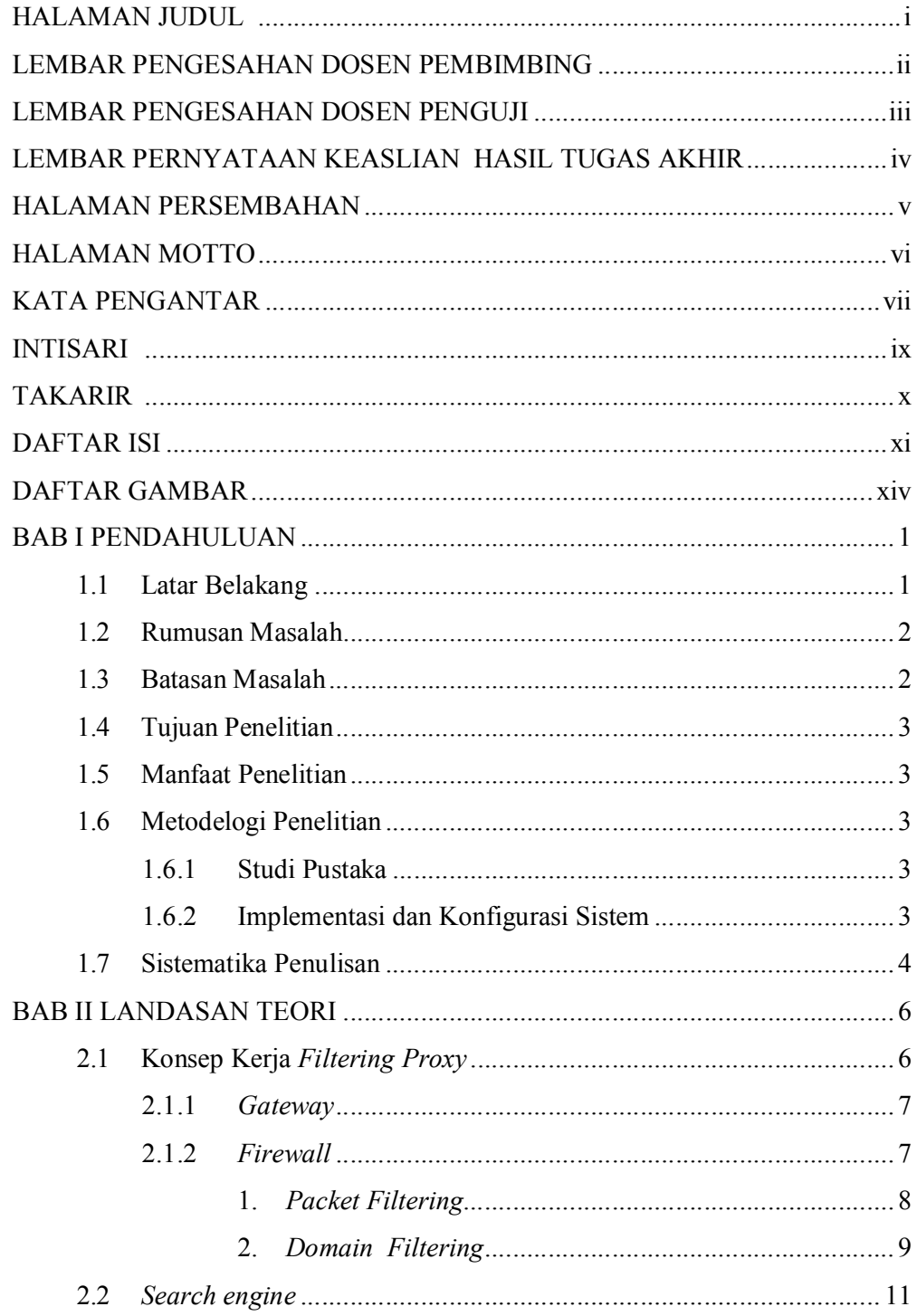

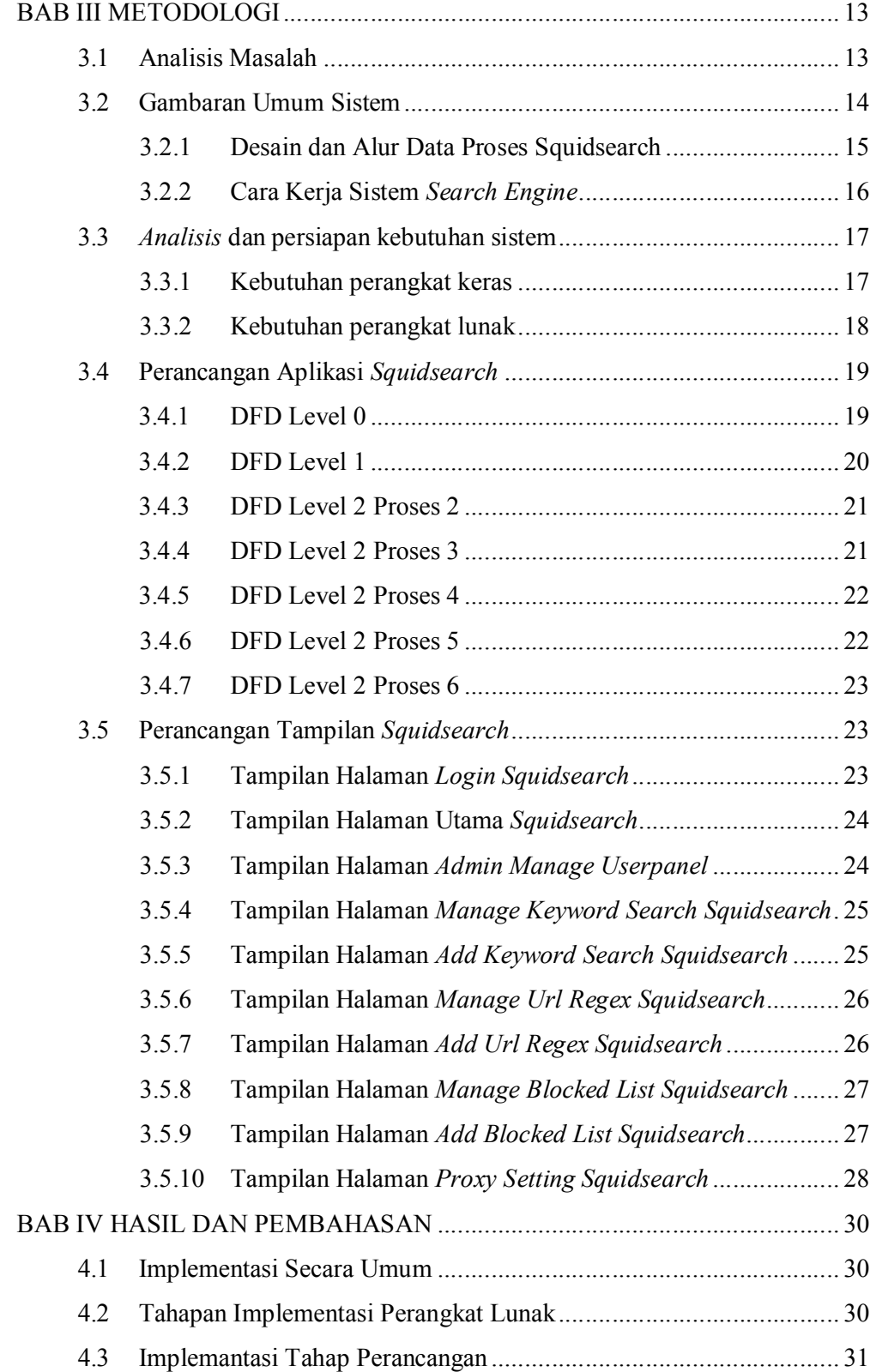

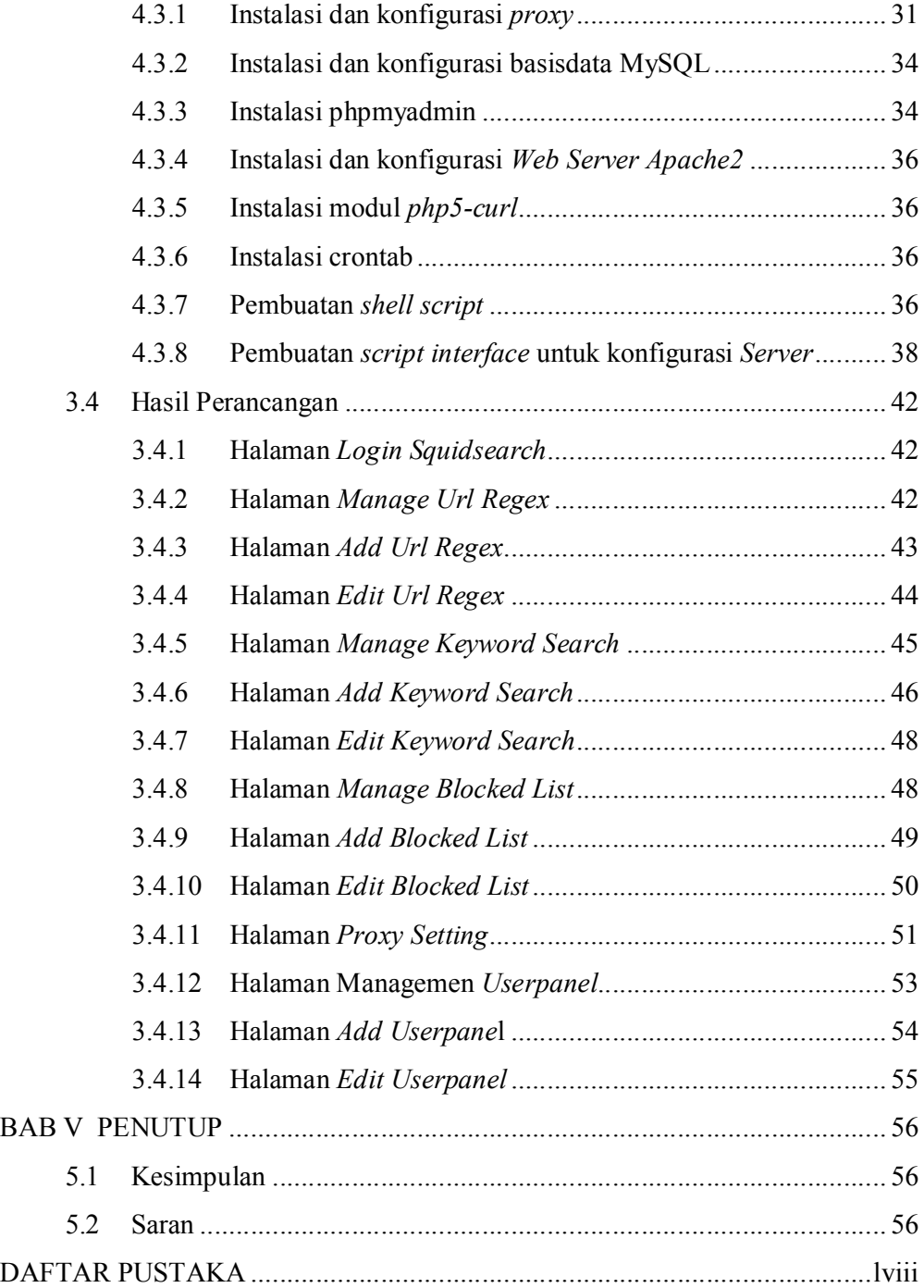

## **DAFTAR GAMBAR**

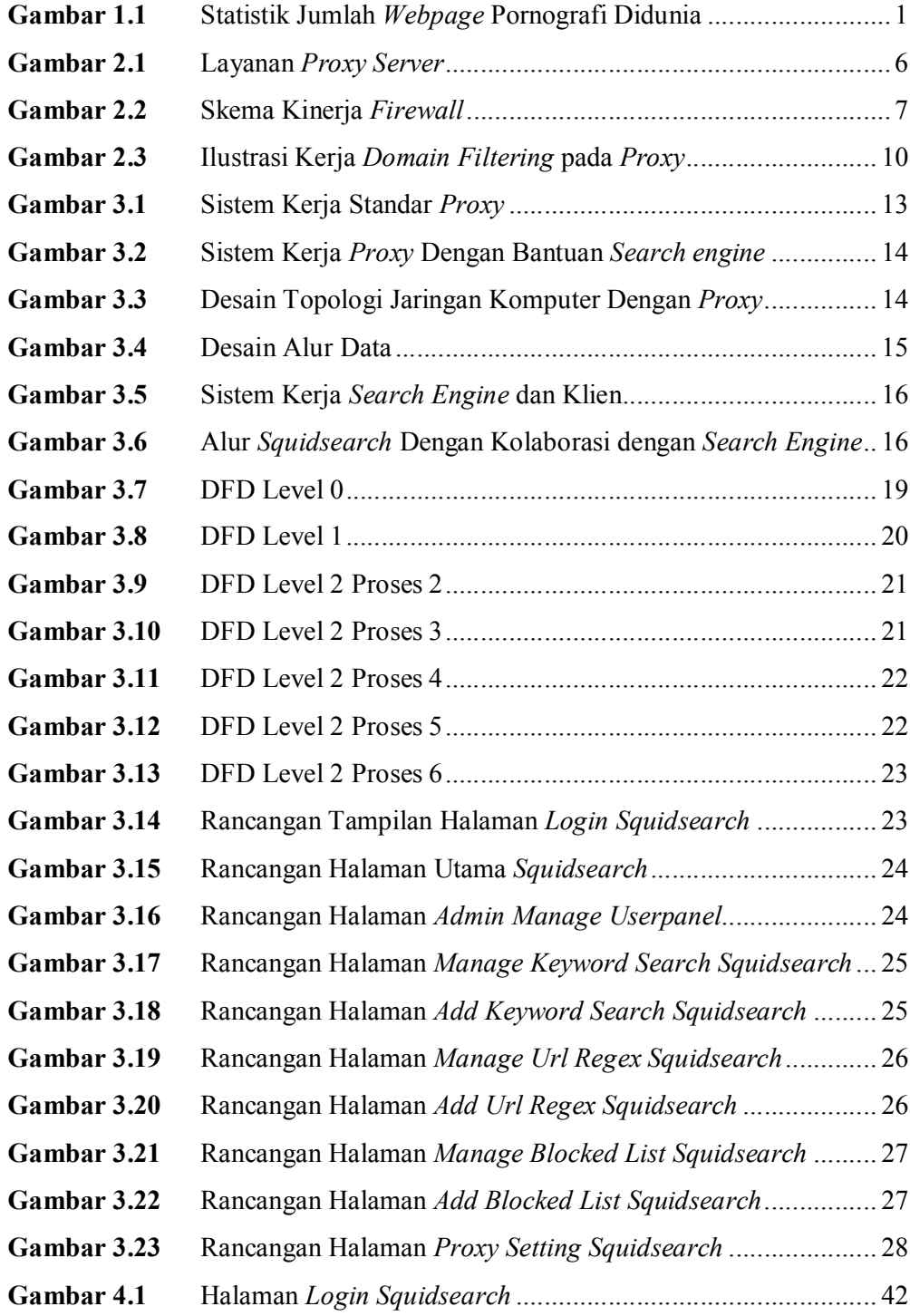

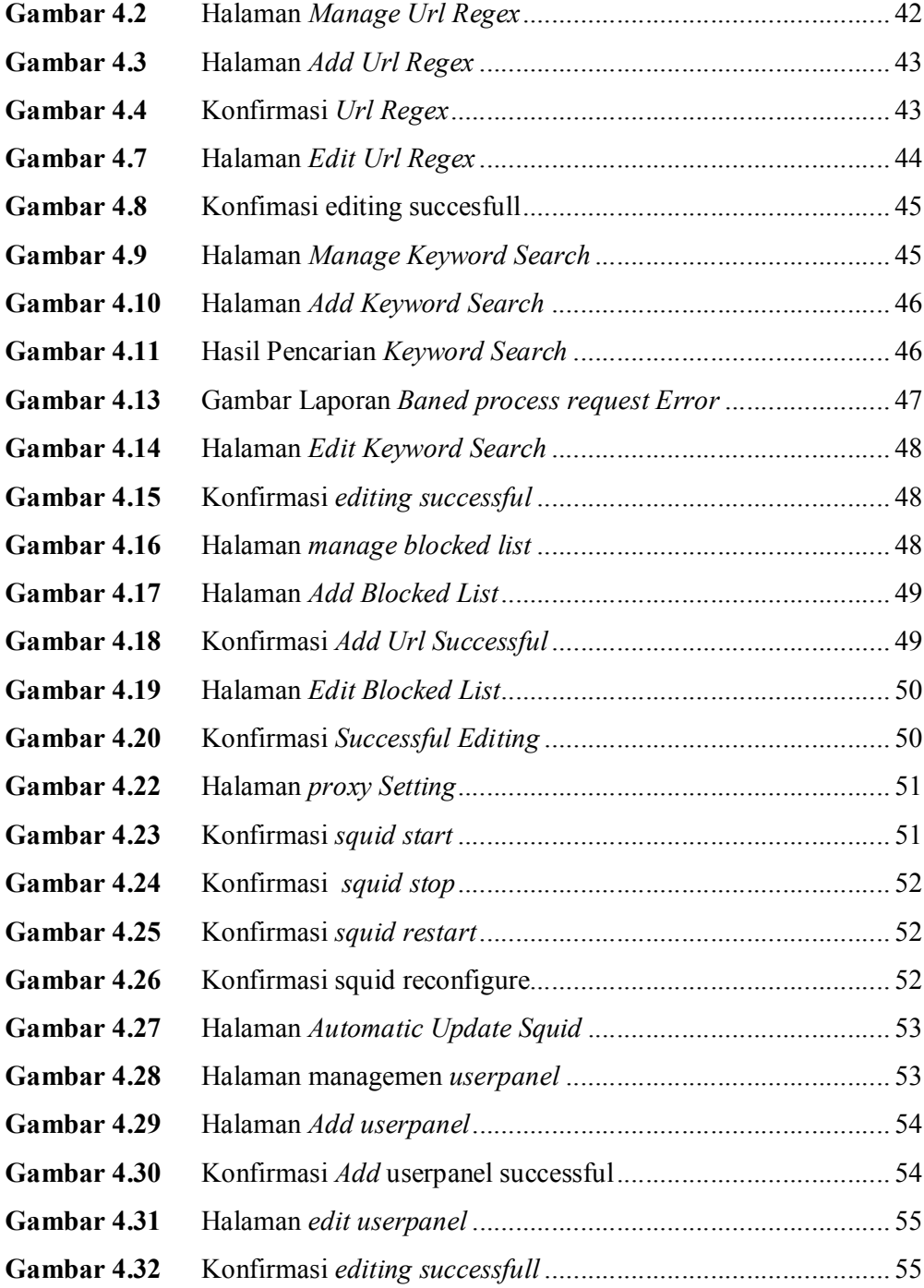

## **BAB I**

## **PENDAHULUAN**

#### **1.1 Latar Belakang**

Dalam perkembangan teknologi informasi yang maju saat ini. Informasi sangat mudah didapatkan dengan cepat melalui teknologi *internet*, seperti *search engine*, portal berita, Wikipedia dsb. *Netizen* (pengguna *internet*) menggunakan *internet* sebagai cara untuk mendapatkan informasi dengan cepat. Namun, kadang tidak semua informasi dari *internet* tersebut kita dibutuhkan. Beberapa *website* bahkan berisi konten yang beresiko untuk keamanan komputer kita. Salah satunya adalah *website* yang mengandung pornografi yang sekarang ini sudah makin banyak.

Berdasarkan hasil survei yang dilakukan oleh badan sensus di Amerika Serikat didapatkan hasil statistik berupa jumlah *webpage website* porno yang ada di dunia. Dan sebagaimana ditunjukan pada gambar 1.1.

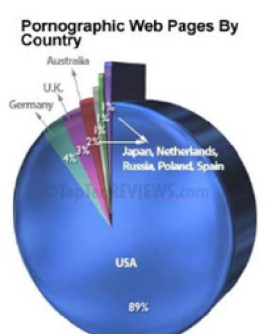

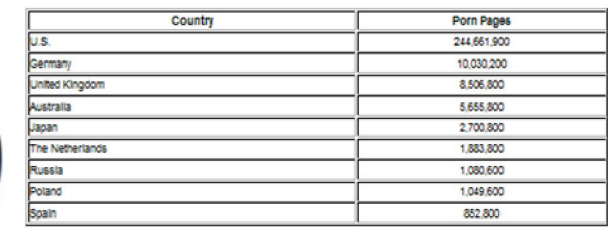

**Gambar 1.1** Statistik Jumlah *Webpage* Pornografi Didunia *( sumber : internet-filter-review.toptenreviews.com:2006).*

Dari hasil survei yang dilakukan pada tahun 2006 tersebut bisa dilihat bahwa beberapa negara memiliki *website* porno yang jumlahnya bahkan sudah jutaan, tentu saja hal ini dapat bertambah banyak lagi ke depannya nanti. Dari data di atas tentu saja kita membutuhkan teknologi yang dapat menyaring situs-situs tersebut. Mengingat *netizen* bukan hanya berasal dari rentang umur dewasa saja.

*Search engine* adalah alat pencari yang memudahkan *netizen* untuk mendapatkan akses dan informasi yang di inginkan dengan hasil yang cepat dan optimal. Mengingat *search engine* mempunyai teknologi yang dapat dalam menentukan *page rank* suatu halaman *website*. Salah teknologi yang mendukung adalah *semantic web* yang secara signifikan mempengaruhi hasil pencarian, bukan hanya mengacu pada kecocokan data, akan tetapi mengacu pada makna *keyword* yang dicari.

Salah satu fungsi *proxy server* adalah dapat membatasi akses klien ke jaringan *internet (web filtering).* Seperti membatasi akses klien ke suatu *website* tertentu .Namun, pada penggunaannya proses pemasukan daftar situs yang dilarang ke basisdata, masih bersifat manual. Dan kurang efektif karena kita harus tahu dan selalu memonitor apakah ada *website* porno yang baru yang beredar di dunia maya dan memasukannya ke basisdata kita.

#### **1.2 Rumusan Masalah**

Bagaimana memanfaatkan hasil pencarian *search engine* agar dapat digunakan sebagai *update* daftar *website* yang dilarang didalam sistem *web filtering* secara otomatis.

#### **1.3 Batasan Masalah**

Adapun batasan masalah yang diangkat dalam penelitian ini sebagai berikut :

- 1. Penelitian difokuskan kepada cara untuk mendapatkan hasil pencarian *search engine* dan memasukannya ke basisdata *blocked list* sistem *proxy*.
- 2. Menggunakan *software squid* sebagai *Proxy Server* yang difungsikan sebagai *url filtering*.
- 3. Sistem menggunakan satu jenis *search engine*

4. Sistem hanya akan mengambil hasil pencarian sesuai dengan jumlah yang telah ditentukan.

#### **1.4 Tujuan Penelitian**

Merancang sebuah sistem yang dapat melakukan *update* basisdata *blocked list* secara otomatis berdasarkan hasil pencarian dari *search engine*.

## **1.5 Manfaat Penelitian**

Memberikan kemudahan bagi *Administrator* jaringan untuk dapat meng-*update* basisdata sistem *proxy* secara otomatis.

#### **1.6 Metodelogi Penelitian**

## **1.6.1 Studi Pustaka**

Studi pustaka digunakan sebagai cara untuk mendapatkan informasi yang terkait dengan penelitian yaitu buku-buku dan *internet*, untuk penelitian yang dilakukan mencakup implementasi penggunaan *search engine* serta beberapa hal yang berkaitan dengan basisdata MySql dan pengintegrasiannya dengan *web proxy filtering* yang dalam hal ini adalah *squid proxy*. Dari studi pustaka diharapkan landasan teori atau metode untuk pengembangan *Automatic update web filtering* berbasis *squid* dengan bantuan *search engine* 

#### **1.6.2 Implementasi dan Konfigurasi Sistem**

Pengembangan sistem ini disusun dari hasil beberapa hasil studi pustaka meliputi :

a. Desain Arsitektur Jaringan

Tahap ini merupakan tahap perancangan topologi jaringan komputer lokal yang akan digunakan untuk klien dan squid *Proxy Server* sebagai *web Filtering*. Pengujian untuk *blocked website* akan menggunakan *website* yang ada di *internet*.

b. Desain Alur Proses Aplikasi

Tahap ini merupakan perancangan bagaimana data mengalir pada setiap proses dari awal sampai akhir yang terjadi pada sistem *squidsearch*.

c. Pengadaan Perangkat Keras

Tahap ini merupakan tahap pengadaan perangkat keras yang di butuhkan dalam pembuatan sistem. Baik berupa *Server* yang akan di gunakan sebagai *Gateway*, maupun komputer klien.

d. Instalasi dan Konfigurasi Sistem

Tahap ini merupakan tahap instalasi *software* yang dibutuhkan dalam pembuatan sistem dan pengkonfigurasian sistem sesuai kebutuhan. *Software* yang di butuhkan pada *Gateway* adalah. *Apache Server. Mysql Server* dan squid *proxy Server*

e. Pengujian

Tahap ini merupakan tahap terakhir setelah sistem *web filtering* yang ada telah di buat. Skenario pengujian dimulai saat *Administrator* akan membuka sistem *web filtering.* Kemudian *Administrator* memasukan *keyword* tertentu. Hasil pencarian dari *search engine* akan dimasukan kedalam basisdata, dan kita bisa melihat dampaknya pada daftar *website* yang di blok akan bertambah sesuai dengan hasil pencarian *search engine*.

## **1.7 Sistematika Penulisan**

## BAB I PENDAHULUAN

Membahas tentang latar belakang masalah, batasan masalah, rumusan masalah, tujuan penelitian serta manfaat dari penelitian dan metodologi penelitian

## BAB II LANDASAN TEORI

Membahas dasar teori yang digunakan dalam perancangan dan pembangunan sebuah *proxy* dengan fungsi tambahan *update* daftar *website* secara otomatis

## BAB III METODOLOGI

Memuat uraian tentang analisis masalah, gambaran umum sistem, analisis kebutuhan sistem yang mencakup kebutuhan perangkat keras, perangkat jaringan, dan perangkat lunak yang digunakan untuk membantu penyelesaian tugas akhir.

## BAB IV HASIL PEMBAHASAN

Memuat tahap-tahap instalasi, konfigurasi serta pembuatan sistem dan pengujian terhadap sistem. Yaitu dengan memasukan *keyword* pencarian ke sistem dan melihat keluaran dari *search engine*. Kemudian melihat dampaknya pada basisdata sistem *proxy*.

## BAB V PENUTUP

Memuat kesimpulan dan juga membahas saran yang dapat digunakan oleh pihak yang berkepentingan maupun untuk peneliti terhadap kekurangan serta keterbatasan dalam penelitian ini.

## **BAB II**

## **LANDASAN TEORI**

#### **2.1 Konsep Kerja** *Filtering Proxy*

*Proxy* dapat dipahami sebagai pihak ketiga yang berdiri di tengahtengah antara kedua pihak yang saling berhubungan dan berfungsi sebagai perantara. *Proxy Server* mempunyai 3 fungsi utama yaitu *Connection Sharing, Filtering* dan *Caching.*

Dalam suatu jaringan lokal yang terhubung ke jaringan lain atau *internet*, pengguna tidak langsung berhubungan dengan jaringan luar atau *internet*, tetapi harus melewati suatu *Gateway*, yang bertindak sebagai batas antara jaringan lokal dan jaringan luar. *Gateway* ini sangat penting, karena jaringan lokal harus dapat dilindungi dengan baik dari bahaya yang mungkin berasal dari *internet*, dan hal tersebut akan sulit dilakukan bila tidak ada garis batas yang jelas jaringan lokal dan *Internet*. Dalam hal ini, *Proxy Server* dapat bertindak sebagai *Gateway*, karena bertindak sebagai perantara antara jaringan lokal dan jaringan luar atau *Internet*.

*Proxy* juga bekerja sebagai perantara *request* klien terhadap layanan yang tersedia di dalam *Internet*, sebagai contoh yaitu : *http service*. Pada saat klien melakukan *request* terhadap suatu halaman *website*, maka yang terjadi adalah *proxy* akan mewakili *request* tersebut ke *internet*, dan saat halaman sudah di terima *proxy* maka halaman tersebut akan diteruskan ke klien. Seperti ditunjukan pada Gambar 2.1.

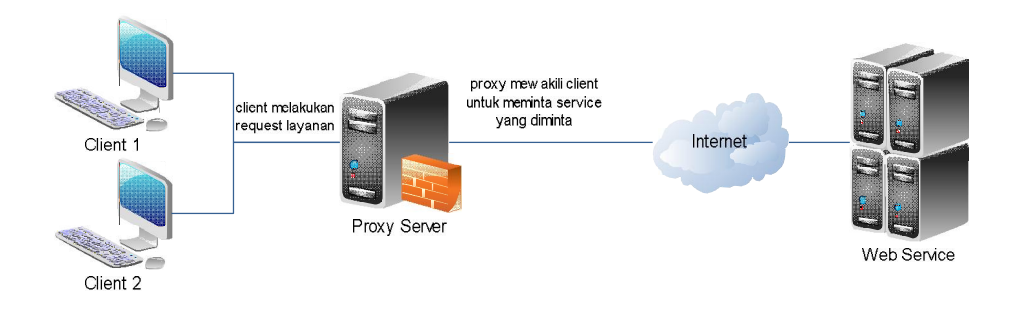

**Gambar 2.1** Layanan *Proxy Server*

#### **2.1.1** *Gateway*

Untuk dapat mengakses *internet*, sebuah komputer harus memiliki sebuah *ip public*. Hal ini menjadi mustahil karena IPV4 yang tersedia di dunia sudah habis, sehingga untuk dapat mengakses *Internet* secara bersama-sama dengan menggunakan satu *ip public*, dibutuhkan sebuah komputer yang memiliki *ip public*, yang digunakan sebagai *gateway* untuk komputer lain.

Dalam hal ini *proxy server* juga berfungsi sebagai *Gateway*. *Server* ini mempunyai dua *interface*, satu untuk antarmuka dengan *internet* dan satu untuk antarmuka dengan jaringan lokal.

#### **2.1.2** *Firewall*

*Firewall* adalah sebuah alat atau sistem yang berfungsi mengelola keamanan suatu jaringan dari serangan atau ancaman dari luar. Beberapa ancaman dari luar misalnya *virus*, *malware*, halaman *website* tertentu, bahkan peretas yang akan masuk ke jaringan dapat terhalang oleh *firewall*. *firewall* terletak diantara klien dan *server* (*internet*) seperti gambar berikut:

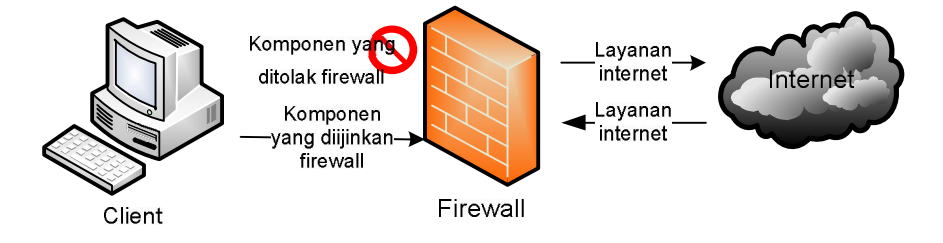

**Gambar 2.2** Skema Kinerja *Firewall*

Gambar 2.2 menjelaskan fungsi utama *firewall* adalah mengontrol dan mengatur lalu lintas jaringan. Aturan yang dimiliki *firewall* yaitu: diijinkan atau ditolak. Komponen yang diijinkan akan diteruskan oleh f*irewall*, sedangkan komponen yang ditolak akan langsung dibuang. Aturan *firewall* meliputi seluruh komponen jaringan seperti *ip address, port, domain, protocol* dan sebagainya. Aturan yang diberikan kepada *Firewall* disimpan dalam sebuah daftar aturan yang disebut *Access Control Lists (ACL)*. Aturan *firewall* terhadap komponen jaringan didefinisikan secara manual oleh *Administrator*.

*Firewall* bekerja pada beberapa *layer* jaringan. *Firewall* yang bekerja pada *layer* jaringan kedua dapat mengelola paket berdasar tipe jaringan, misalnya ethernet. *Packet filtering firewall* bekerja pada layer ketiga (*network*). *Firewall* pada layer ketiga dapat mengelola paket berdasarkan alamat IP. *Firewall* pada *layer* ke empat dapat mengelola paket berdasarkan *port*, misalnya *port* 80 untuk HTTP. *Firewall* pada *layer* ketujuh atau *application-level gateway firewall* seperti yang terdapat pada *proxy* mampu mengelola *domain*, waktu, autentikasi user, dan sebagainya.

#### **1.** *Packet Filtering*

Fungsi paling sederhana dari *firewall* adalah melakukan *packet filtering firewall*. Paket data adalah komponen berisi data atau informasi digital yang ditransmisikan melalui jaringan komputer. Tiap paket data memiliki *header* yang berisi informasi penting seperti *ip address*, nama protokol, nomor *port,* alamat *domain*, ukuran paket dan sebagainya. *Packet filtering firewall*  bekerja pada *layer* ketiga OSI.

*Packet filtering firewall* memeriksa atau menyaring data yang masuk dalam jaringan, membandingkannya dengan aturan dalam ACL, kemudian memutuskan untuk menolak atau mengijinkan paket tersebut. Jika paket termasuk daftar yang ditolak maka paket akan dihentikan, jika termasuk daftar yang diijinkan paket akan diteruskan ke jaringan. Semakin banyak aturan pada *firewall* termasuk pengecualian yang diberlakukan, maka ukuran ACL juga akan membesar. *Packet filtering firewall* banyak diimplementasikan pada perangkat jaringan router yang dapat memutuskan akan meneruskan paket ke tujuan atau menolaknya. Aplikasi *packet filtering firewall* misalnya *iptables* pada linux.

*Packet filtering firewall* tidak memerlukan konfigurasi tertentu mengenai pengguna seperti autentikasi *user*. Aturan pada *packet filtering firewall* hanya mengijinkan atau menolak paket yang lewat berdasarkan *header* paket datanya, karena itu *packet filtering firewall* mampu bekerja cepat dan tidak memerlukan spesifikasi *hardware* yang tinggi. Kelemahan *packet filtering firewall* ada pada daftar aturan yang akan semakin banyak dan kompleks seiring bertambahnya aturan yang diberlakukan.

#### **2.** *Domain Filtering*

*Domain* merupakan nama yang digunakan untuk representasi alamat IP pada jaringan dalam bentuk bahasa manusia. Selain beberapa servis seperti FTP, *domain* banyak digunakan untuk penamaan sebuah *website*. *Domain* itu sendiri dikelola oleh DNS (*Domain Name system*) *Server* yang berfungsi menerjemahkan nama *domain* ke alamat IP dan sebaliknya. DNS *Server* bekerja pada *layer* ketujuh (aplikasi) model jaringan OSI, sama seperti *proxy*. *Proxy* memiliki fungsi sebagai *Firewall* yang bekerja dengan prinsip *domain* f*iltering*.

*Domain Filtering* merupakan penyaringan alamat *web* atau *domain* secara keseluruhan maupun sebagian. *Domain Filtering* bekerja dengan memeriksa URL yang di *request* oleh klien, membandingkannya dengan aturan yang berlaku kemudian memutuskan untuk mengijinkan atau menolak akses. *Domain filtering* berbeda dengan *firewall* biasa, karena *firewall* biasa hanya dapat membaca *filtering firewall* paket data, bukan *domain*. *Proxy* bekerja pada *layer* ketujuh jaringan komputer, lebih tinggi dari *firewall* biasa maupun router dengan fitur paket *filtering*. Hal ini membuat *firewall* pada *proxy* memiliki lebih banyak fungsi dan kontrol terhadap akses jaringan sehingga dapat melakukan *domain Filtering*. *Web Proxy Server* dapat melihat URL dari halaman *web* yang di *request* klien dengan memeriksa pesan HTTP, GET dan POST. Dengan kemampuan tersebut *firewall* pada *proxy* dapat menolak atau mengijinkan akses ke *domain* tertentu. Kebijakan dan aturan pada *domain filtering* sama dengan *firewall* pada umumnya, yaitu mengijinkan atau menolak akses.

Seperti *firewall* lain, *proxy firewall* juga memiliki *Access Control Lists (ACL)* yang berisi aturan-aturan *domain filtering*. Berikut ini gambaran kinerja *firewall* pada *proxy*:

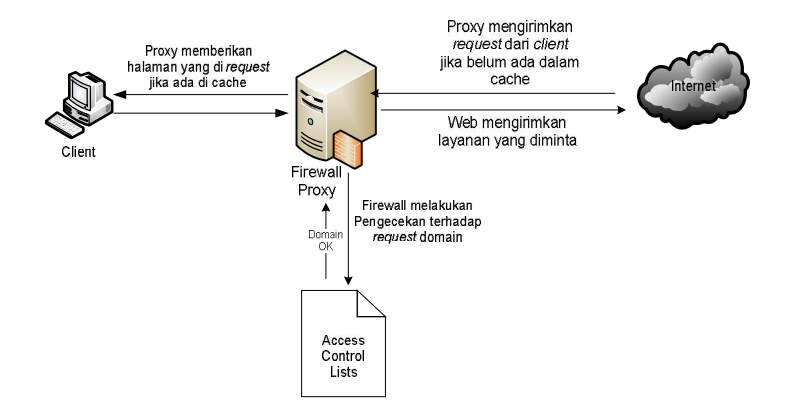

**Gambar 2.3** Ilustrasi Kerja *Domain Filtering* pada *Proxy*

Berbeda dengan *packet filtering firewall* yang tidak memerlukan spesifikasi *hardware* tinggi, *domain Filtering* memiliki kompleksitas kinerja tinggi sehingga membutuhkan sumber daya yang besar. *Domain Filtering* mampu mengelola autentikasi *user* dan kontrol akses, sehingga akses jaringan lebih aman (John, 2002:3). *Domain Filtering* bekerja berdampingan dengan *proxy* sehingga diperlukan aplikasi yang mendukung serta spesifikasi sumber daya yang tinggi agar *proxy* dapat berjalan dengan baik. *Domain Filtering* bekerja dengan sebuah file yang berisi daftar alamat *domain*. (Nugroho,2011:13)

#### **2.2** *Search engine*

*Search engine* adalah istilah yang digunakan bagi *website* yang berfungsi sebagai mesin pencari, *Search engine* ini akan menampilkan informasi yang diminta oleh *user* berdasarkan permintaan yang di masukkan pada suatu *form* pencari konten, konten yang ditampilkan adalah konten yang memang sudah terindex dan tersimpan di *Server search engine* tersebut.

*Search engine* berisi sistem basisdata yang dirancang untuk mengindex alamat-alamat *website* di *internet* . Untuk melaksanakan tugasnya ini, *search engine* memiliki program khusus yang biasanya disebut *spider crawler*. Pada saat Anda mendaftarkan sebuah alamat *website* (URL), *spider* dari *search engine* tersebut akan menerima dan meng*Analisis* URL tersebut lalu meng-*crawl*-nya.

Dengan proses dan prosedur yang serba otomatis, *spider* ini akan memutuskan apakah *web* yang anda daftarkan layak diterima atau tidak pada *search engine* tersebut. Jika layak, *spider* akan langsung menambahkan alamat URL tersebut ke sistem basidata mereka. Rangking-pun segera ditetapkan dengan algoritma dan caranya masing-masing. Jika tidak layak, terpaksa Anda harus bersabar dan mengulangi pendaftaran diwaktu yang lain. Dan program inilah yang sebenarnya menentukan posisi suatu *web* site di *search engine* tersebut. Contoh beberapa *search engine* terkenal adalah : Altavista, Google*,* Excite, Northern Light, Hotbot, yahoo dan masih banyak yang lainnya.

*Semantic search* adalah sebuah teknologi yang berfokus pada makna kata dalam melakukan pencarian. Teknologi ini menggunakan *artificial intelligence* untuk memahami kemampuan pencari dan hubungan serta makna kata kunci pencarian.

Karenanya hasil pencarian nantinya akan lebih baik lagi dibandingkan dengan yang sudah ada sekarang ini. *Search engine* akan mengerti bahwa "*their*" dan "*they're*" berbeda dan penggabungan kata "*new*" dan "*York*" akan mengubah makna.

Saat ini proses pencarian didasarkan pada *keyword*. Mesin pencari akan memberikan hasil pencarian dengan mencocokan kata dengan hasil seperti bila kita mencari melalui kamus. Singkatnya, saat ini *Search engine* memberikan hasil sesuai terkaan terbaiknya.

*Semantic search* tidak hanya soal menempatkan kata kunci di tempat yang tepat, tetapi juga konten yang relevan dengan pencarian. Teknologi ini lebih mementingkan makna di balik kata kunci pencarian, bukan sematamata mencari kecocokan kata. Karenanya mesin pencari ini akan mencari informasi dan data yang memang relevan. Bila konten Anda tidak relevan dengan apa yang dicari, maka *website* Anda tidak akan muncul dalam hasil pencarian meski di dalamnya bertebaran banyak kata kunci.

#### **BAB III**

#### **METODOLOGI**

#### **3.1 Analisis Masalah**

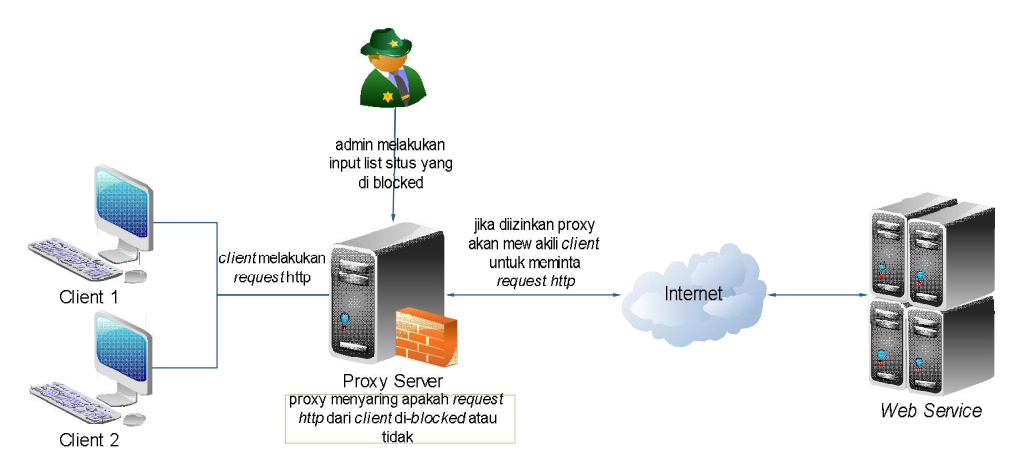

**Gambar 3.1** Sistem Kerja Standar *Proxy*

Untuk dapat melakukan *bloking* akses terhadap URL *website* tertentu. salah satu cara yang dapat dilakukan adalah dengan mengkonfigurasi *Proxy Server* sebagai penghubung klien dengan internet seperti yang ditunjukan pada gambar 3.2. Pada dasarnya, *proxy* melakukan pelarangan akses terhadap url *website* menggunakan basisdata yang berisi data berupa URL *website* yang telah dideklarasikan sebelumnya. basisdata yang dimaksudkan disini adalah file konfigurasi *proxy* itu sendiri atau file eksternal yang sudah didefinikan pada file konfigurasi *proxy*.

Penyimpan daftar *website* yang berbentuk file inilah yang sangat menyulitkan *Administrator* untuk proses peng-*upate*-an. *Administrator* akan selalu melakukan input daftar *website* yang di blok kedalam sebuah file. Hal ini tentu saja kurang efektif untuk *Administrator*.

Berdasarkan *Analisis* yang telah di jabarkan diatas, maka diperlukan sebuah sistem yang lebih mudah dan dapat melakukan membantu *update blocked list* secara otomatis. Salah satunya adalah dengan memadukan teknologi *Filtering Proxy* dengan teknologi *Search Engine*.

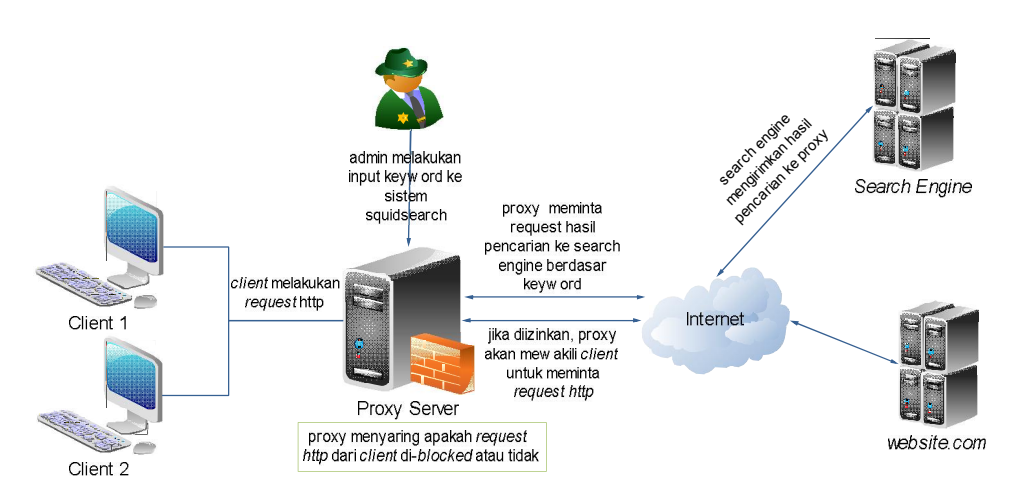

**Gambar 3.2** Sistem Kerja *Proxy* Dengan Bantuan *Search engine*

Gambar 3.2 di atas merupakan desain *proxy* apabila ditambahkan fungsi otomatis *update* dalam teknologi *search engine*. Dengan cara ini *Administrator* dipermudah untuk dapat memasukan dan meng-*update* basisdata *blocked list* yang ada pada *proxy.*

Sistem dibuat untuk dapat berinteraksi dengan *search engine* agar dapat mendapatkan hasil pencarian berdasarkan pada keyword yang administrator masukan. Dan setelahnya *Proxy Server* akan berkolaborasi dengan *search engine* agar hasil pencarian dapat di masukan kedalam basisdata *blocked list*.

## **3.2 Gambaran Umum Sistem**

Implementasi mekanisme jaringan yang digunakan adalah jaringan lokal.

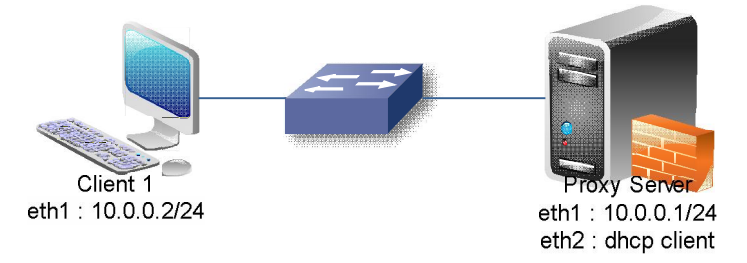

**Gambar 3.3** Desain Topologi Jaringan Komputer Dengan *Proxy*

Dalam jaringan lokal terdapat satu *server* yang dalam hal ini bertindak sebagai *proxy Server*, dan satunya bertindak sebagai klien . Topologi yang digunakan adalah seperti pada gambar 3.3. Dalam topologi tersebut

terdapat dua jaringan yang akan di gunakan, yaitu jaringan lokal yang digunakan untuk terhubung dengan klien. Dan jaringan *internet* dimana *proxy* akan terhubung dengan *search engine*. Dan berikut keterangan lebih jelasnya :

- 1. *Eth1* : merupakan *interface* yang digunakan untuk *proxy* terkoneksi dengan *internet* dan diseting sebagai dhcp client.
- 2. *Eth2* : merupakan interface yang terhubung dengan jaringan lokal dengan *ip static.*

Komputer klien di sini bertindak sebagai penguji sistem. Komputer ini hanya mempunyai satu *interface* untuk terkoneksi ke *proxy*. Dalam sistem *web filtering* kita tidak menggunakan konfigurasi *transparent proxy*. Sehingga klien harus diarahkan untuk dapat menggunakan *service proxy*

## **3.2.1 Desain dan Alur Data Proses Squidsearch**

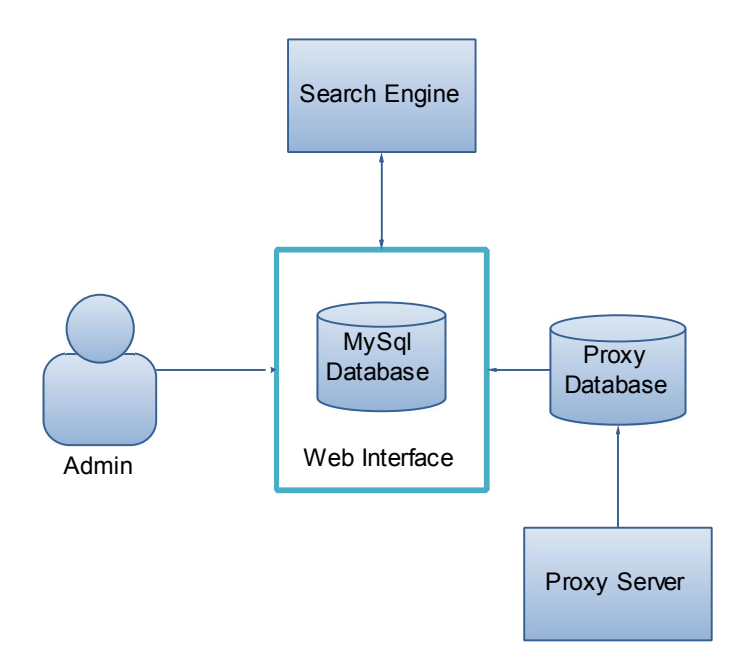

**Gambar 3.4** Desain Alur Data

Gambar 3.4 merupakan penjelasan proses alur data yang akan terjadi pada saat sistem *squidsearch* terbentuk. Didalam sistem *proxy* akan di sediakan suatu *web interface* dimana *Administrator* dapat mengkonfigurasi *squidsearch* dengan mudah.

#### **3.2.2 Cara Kerja Sistem** *Search Engine*

Pada setiap *search engine* akan disediakan suatu *form* yang berguna sebagai tempat memasukkan *keyword* yang ingin dicari. Saat *keyword* sudah dimasukan maka *search engine* akan mencari dibasisdata *index* mereka dan menampilkan hasil dalam bentuk daftar alamat *website* yang mengandung *keyword* tersebut. Seperti ditunjukan pada gambar 3.5.

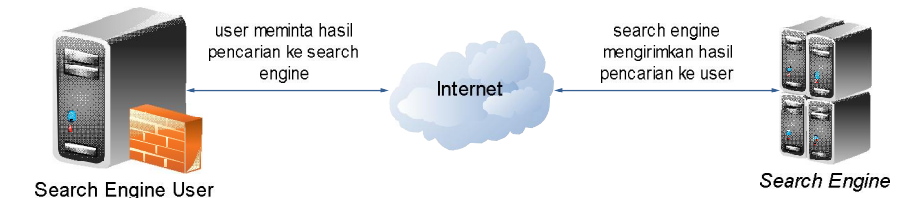

**Gambar 3.5** Sistem Kerja *Search Engine* dan Klien

Dengan *search engine* kita dapat mencari informasi yang kita inginkan. Bahkan dengan parameter-parameter tertentu sesuai dengan kebutuhan kita. Dimulai pada saat klien membuka *search engine* dan memasukan *keyword* yang dicari. *Request* hasil pencarian akan di terima *search engine*. *Request* yang diterima oleh *search engine* selanjutnya akan diproses sesuai dengan parameter yang kita masukan. S*earch engine* juga mempunyai suatu basisdata *index* tentang informasi yang ada dan alamatnya. menjadi hasil pencarian berupa url-url yang berhubungan dengan *keyword* yang di inputkan.

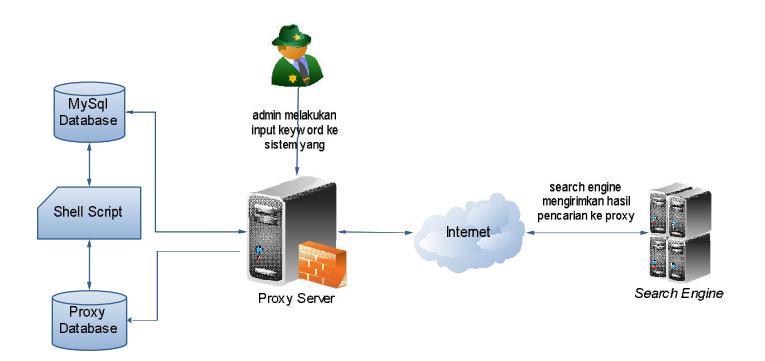

**Gambar 3.6** Alur *Squidsearch* Dengan Kolaborasi dengan *Search Engine* 

*Search engine* pada dasarnya memberikan hasil pencarian berdasar *page rank* sehingga cukup baik kalau kita masukan sebagai acuan *proxy* dalam melakukan pelarangan.

*Temporary* basisdata yang dalam hal ini adalah basiswata Mysql berfungsi sebagai penyimpanan data Domain yang akan diblok. Sedangkan *shell script* adalah program yang dibuat menggunakan bahasa *shell*. Program ini dimaksudkan untuk memasukan data yang ada pada basisdata Mysql ke dalam basisdata *proxy* yang berbentuk file.

## **3.3** *Analisis* **dan persiapan kebutuhan sistem**

#### **3.3.1 Kebutuhan perangkat keras**

Berdasarkan gambaran umum sistem, terlihat bahwa perangkatperangkat keras yang dibutuhkan untuk menunjang implementasi dari semua fitur-fitur yang ada pada sistem adalah sebagai berikut:

1. Komputer sebagai *Squidsearch*

Dalam komputer ini,terdapat squid *Proxy Server* dan *web Server* yang akan di gunakan sebagai tempat aplikasi sistem. Spesifikasi yang digunakan adalah :

- a. Prosesor 1.6 GHz
- b. Memori 512 MB
- c. *Harddisk* dengan kapasitas 80 GB
- d. *Network Interface Card* 2 buah
- 2. Komputer sebagai klien

Komputer yang digunakan untuk pengujian.

- a. Prosesor 1.6 GHz
- b. Memori 2 GB
- c. *Harddisk* dengan kapasitas 160 GB
- d. *Network Interface Card* 1 buah

#### **3.3.2 Kebutuhan perangkat lunak**

1. Apache2

Apache adalah sebuah aplikasi yang digunakan untuk membangun sebuah *web server protocol* yang digunakan untuk melayani fasilitas *web* menggunakan HTPP. *Web Server* berfungsi menerima permintaan HTTP atau HTTPS dari klien yang dikenal dengan *web browser* dan mengirimkan kembali hasilnya dalam bentuk halaman-halaman *web* yang umumnya berbentuk dokumen HTML Apache merupakan perangkat lunak *open source* yang dikembangkan oleh komunitas terbuka yang terdiri dari pengembang-pengembang dibawah naungan *Apache Software Foundation.*

2. Mysql

MySQL adalah sebuah perangkat lunak sistem manajemen basis data SQL. MySQL berfungsi sebagai media penyimpanan data yang bersifat dinamis dan disimpan dalam tabel-tabel yang tersedia di dalamnya. MySQL merupakan implementasi dari *Relational basisdata Management Sistem* (RDBMS) yang didistribusikan secara gratis dibawah lisensi *General Public License* (GPL). *Structured Query Language* (SQL) adalah sebuah konsep pengoperasian basisdata, terutama untuk pemilihan atau seleksi dan pemasukan data, yang memungkinkan pengoperasian data dikerjakan dengan mudah.

*3. Squid* 

*Squid* adalah sebuah aplikasi yang digunakan sebagai *proxy web filtering* dan *web cache*. Squid memiliki banyak jenis penggunaan, mulai dari mempercepat *web server* dengan melakukan caching permintaan yang berulang-ulang, *caching* DNS, caching *website web*, dan caching pencarian komputer di dalam jaringan untuk sekelompok komputer yang menggunakan sumber daya jaringan yang sama, hingga membantu keamanan dengan cara melakukan penyaringan lalu lintas data. *Squid* umumnya dirancang untuk berjalan diatas sistem operasi yang berbasis UNIX.

4. Cron

Cron adalah sebuah aplikasi yang digunakan untuk penjadwalan proses yang ada dalam linux. Secara otomatis akan melakukan proses yang sudah dimasukan kedalam daftar tugas aplikasi cron.

## **3.4 Perancangan Aplikasi** *Squidsearch*

Perancangan aplikasi direpresentasikan melalui *Data Flow Diagram* (DFD), berikut perancangan aplikasi *Squidsearch* :

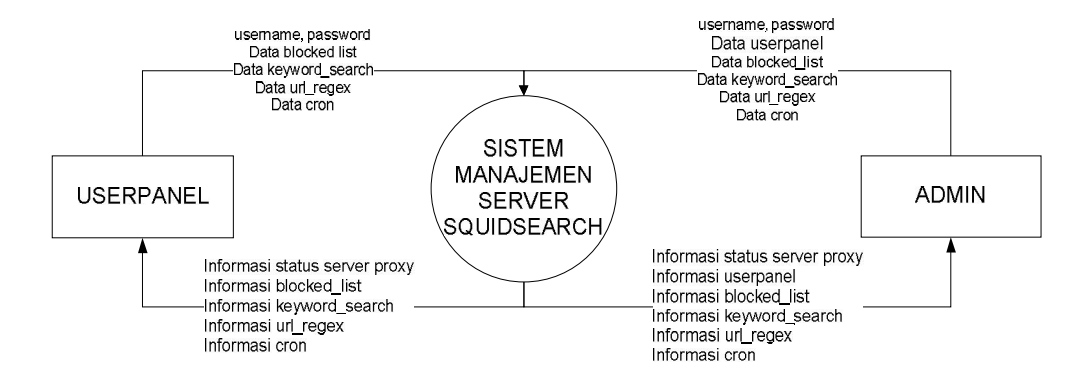

#### **3.4.1 DFD Level 0**

**Gambar 3.7** DFD Level 0

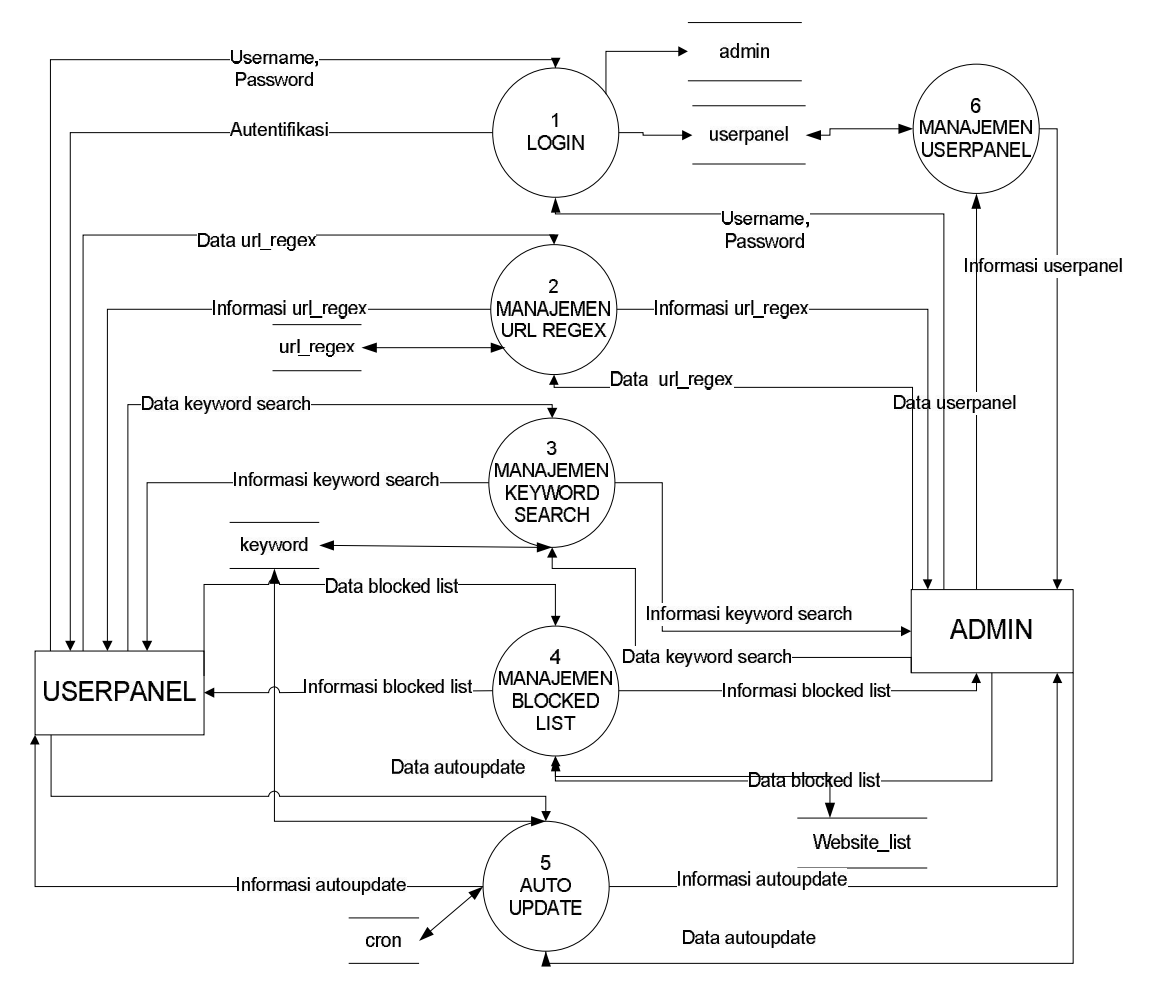

**Gambar 3.8** DFD Level 1

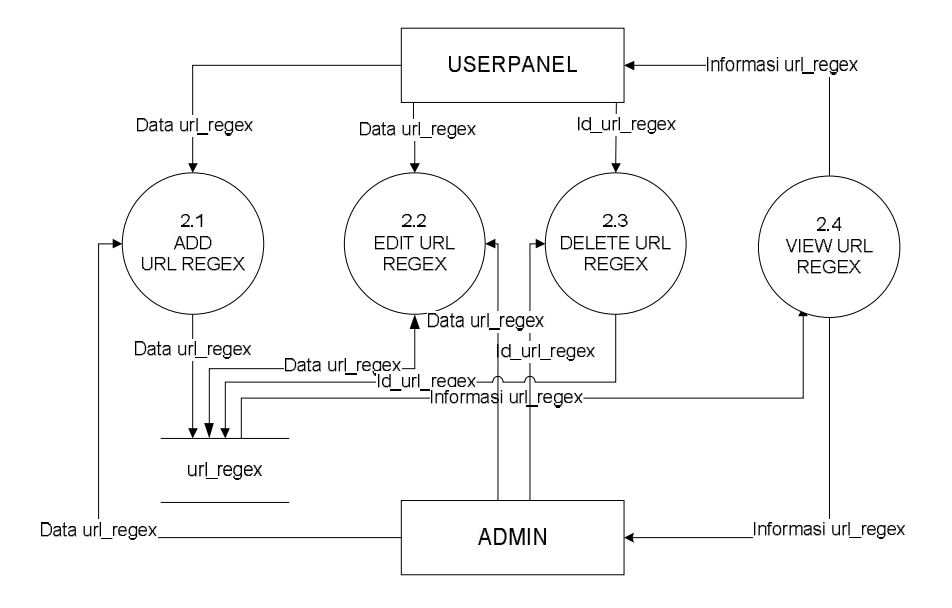

**Gambar 3.9** DFD Level 2 Proses 2

**3.4.4 DFD Level 2 Proses 3** 

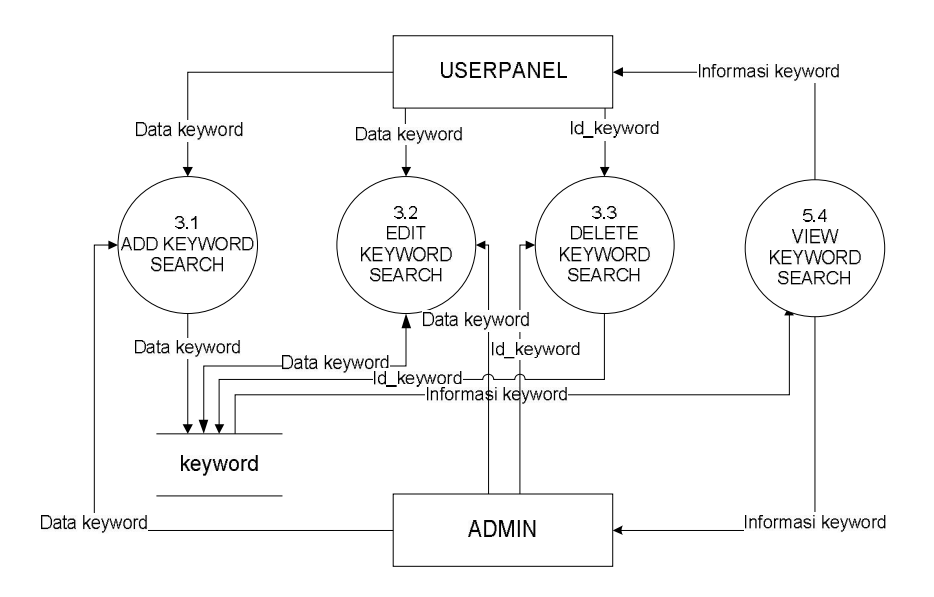

**Gambar 3.10** DFD Level 2 Proses 3
#### **3.4.5 DFD Level 2 Proses 4**

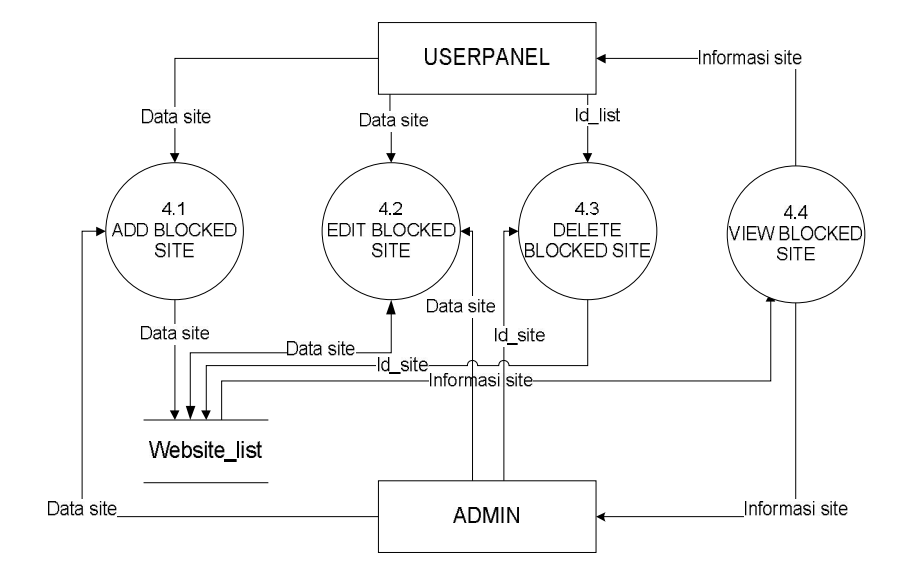

**Gambar 3.11** DFD Level 2 Proses 4

**3.4.6 DFD Level 2 Proses 5** 

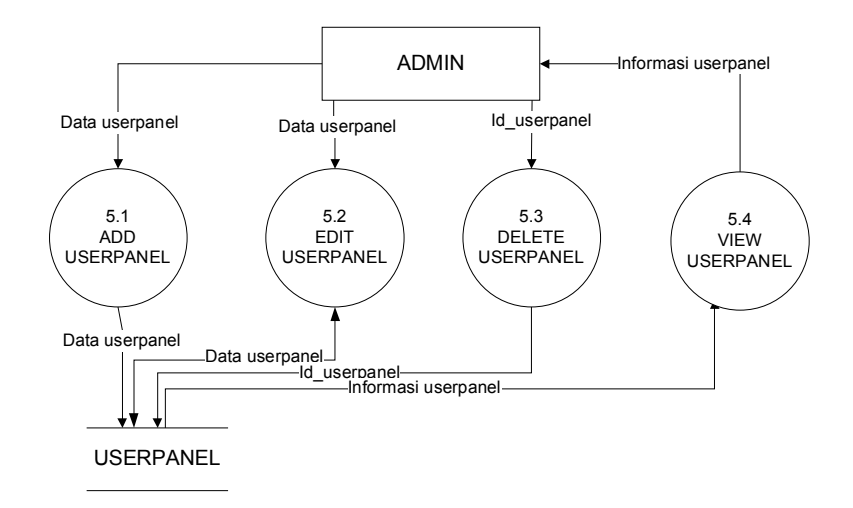

**Gambar 3.12** DFD Level 2 Proses 5

## **3.4.7 DFD Level 2 Proses 6**

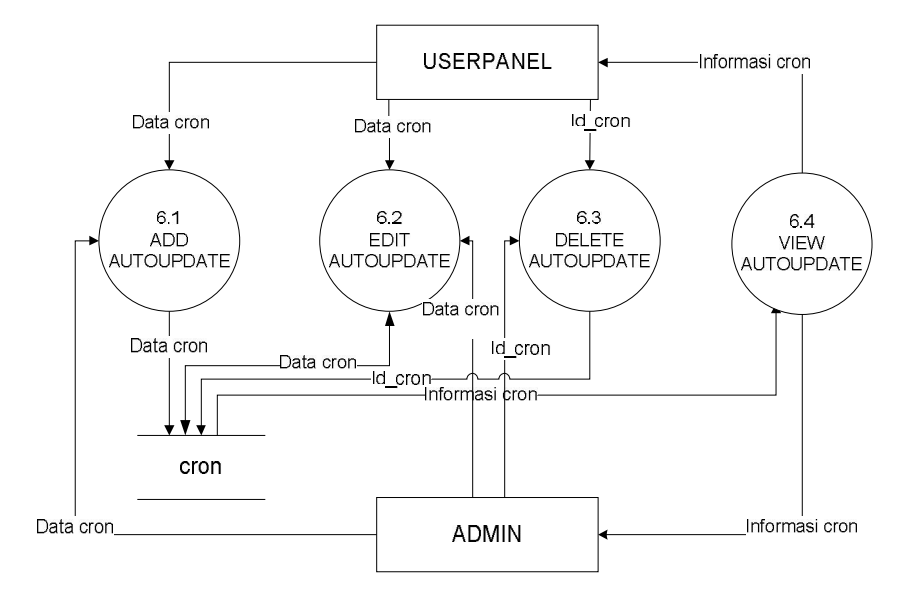

**Gambar 3.13** DFD Level 2 Proses 6

## **3.5 Perancangan Tampilan** *Squidsearch*

## **3.5.1 Tampilan Halaman** *Login Squidsearch*

Gambar 3.14 merupakan rancangan halaman login squidsearch, dimana userpanel/admin harus memasukan username dan password sebelum masuk kedalam sistem squidsearch.

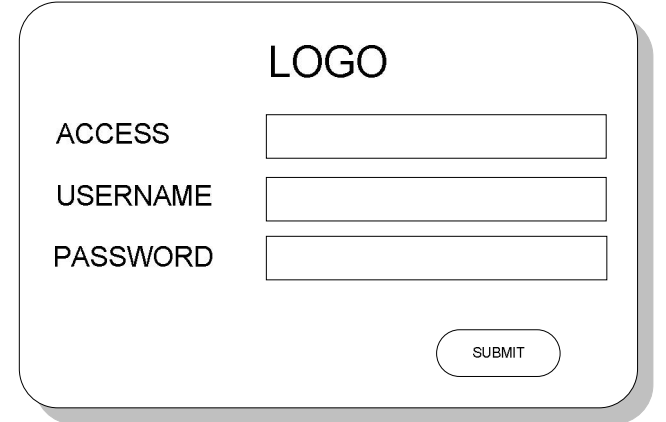

**Gambar 3.14** Rancangan Tampilan Halaman *Login Squidsearch*

Gambar 3.15 merupakan rancangan halaman utama *squidsearch.* Halaman ini merupakan halaman yang muncul saat login telah berhasil.

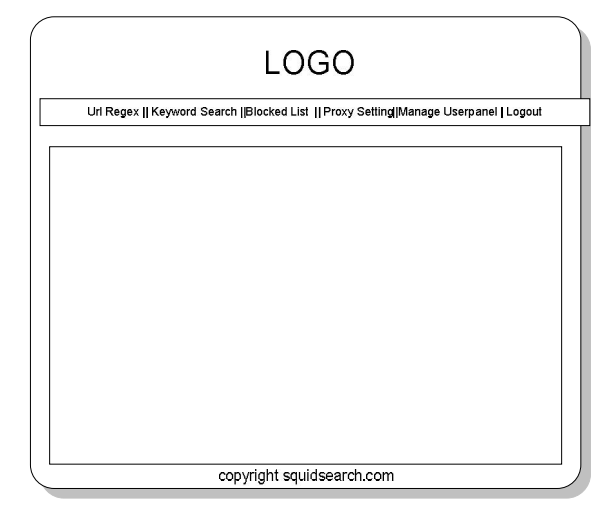

**Gambar 3.15** Rancangan Halaman Utama *Squidsearch*

## **3.5.3 Tampilan Halaman** *Admin Manage Userpanel*

Gambar 3.16 merupakan rancangan halaman *Admin Manage Userpanel,* dihalaman ini *admin* dapat melakukan managemen *userpanel.*

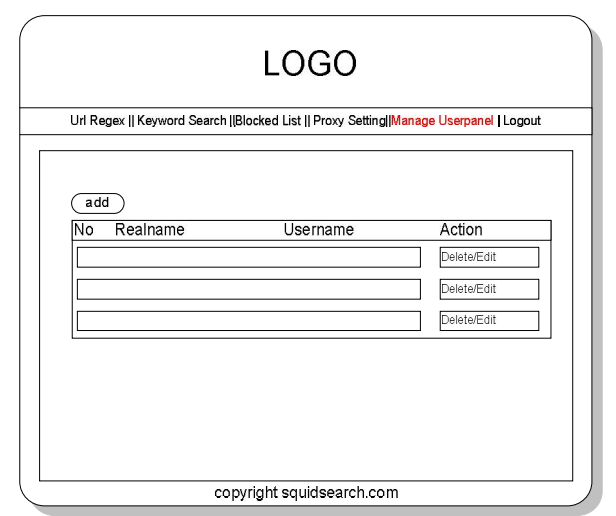

**Gambar 3.16** Rancangan Halaman *Admin Manage Userpanel*

#### **3.5.4 Tampilan Halaman** *Manage Keyword Search Squidsearch*

Gambar 3.17 merupakan rancangan halaman *Manage Keyword Search Squidsearch.* Dihalaman ini userpanel dapat melakukan managemen *keyword search.*

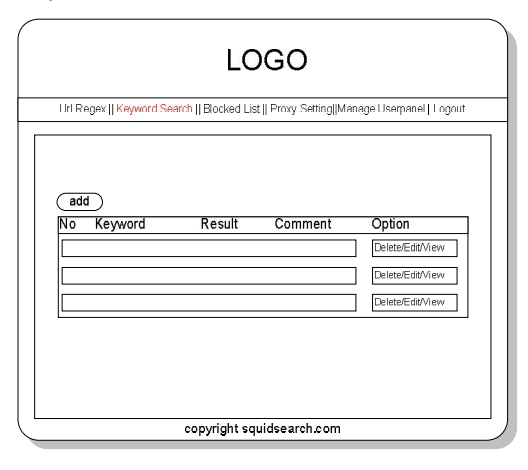

**Gambar 3.17** Rancangan Halaman *Manage Keyword Search Squidsearch* 

#### **3.5.5 Tampilan Halaman** *Add Keyword Search Squidsearch*

Gambar 3.18 merupakan rancangan halaman *Add Keyword Search Squidsearch.* Dihalaman ini *userpanel* dapat memasukan *keyword search* yang digunakan sistem untuk meminta hasil pencarian ke *search engine .*

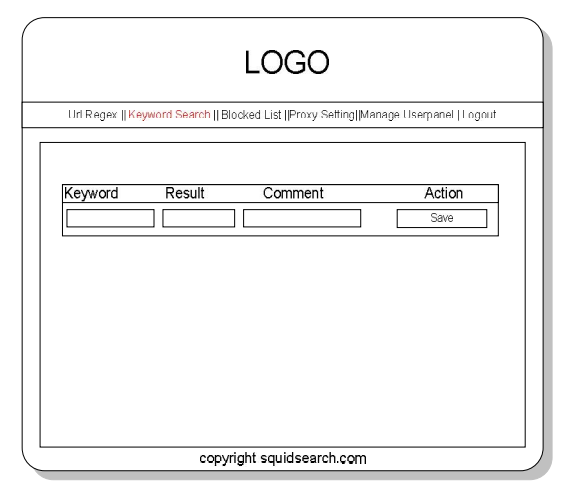

**Gambar 3.18** Rancangan Halaman *Add Keyword Search Squidsearch*

#### **3.5.6 Tampilan Halaman** *Manage Url Regex Squidsearch*

Gambar 3.19 merupakan rancangan halaman *Manage Url Regex Squidsearch*. Dihalaman ini *userpanel* dapat melakukan managemen *Url Regex.*

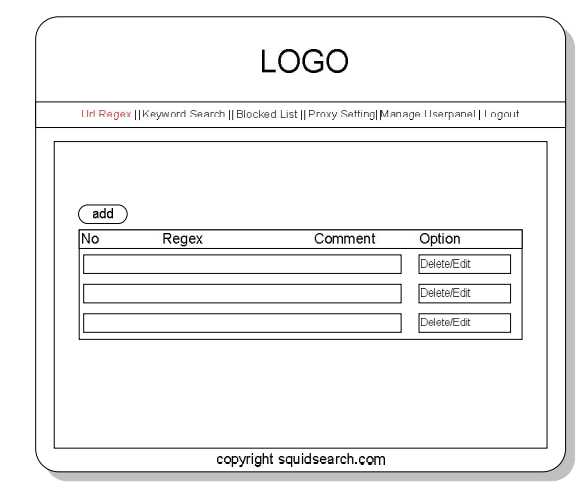

**Gambar 3.19** Rancangan Halaman *Manage Url Regex Squidsearch*

#### **3.5.7 Tampilan Halaman** *Add Url Regex Squidsearch*

Gambar 3.20 merupakan rancangan halaman *Add Url Regex Squidsearch.* Dihalaman ini *userpanel* dapat memasukan *regex* yang diinginkan.

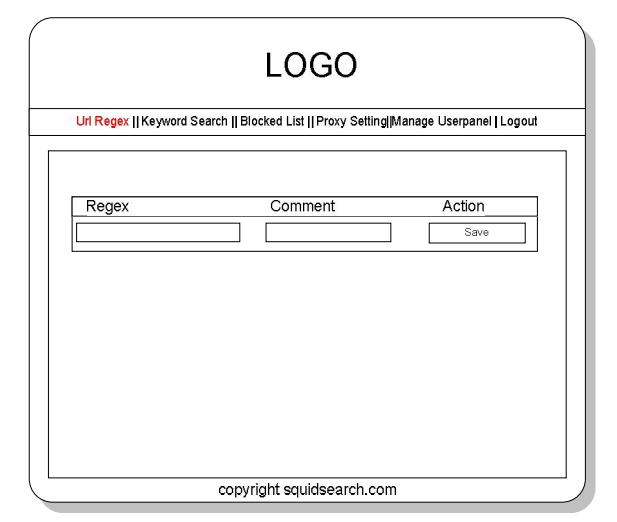

**Gambar 3.20** Rancangan Halaman *Add Url Regex Squidsearch*

#### **3.5.8 Tampilan Halaman** *Manage Blocked List Squidsearch*

Gambar 3.21 merupakan rancangan halaman *Manage Blocked List Squidsearch.* Dihalaman ini *userpanel* dapat melakukan *managemen Blocked List.*

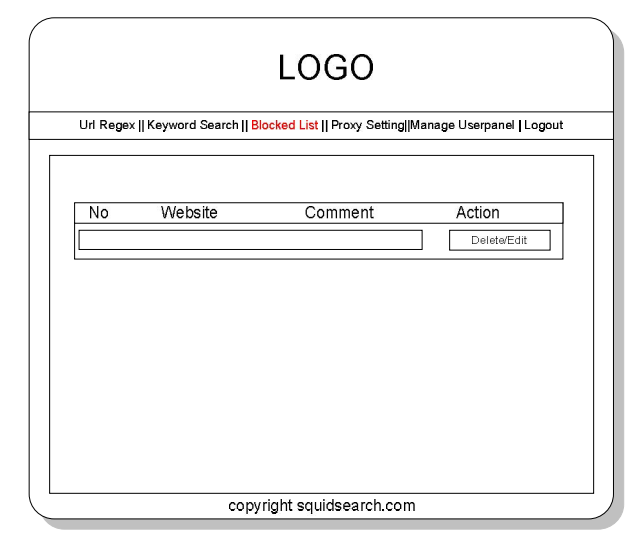

**Gambar 3.21** Rancangan Halaman *Manage Blocked List Squidsearch*

#### **3.5.9 Tampilan Halaman** *Add Blocked List Squidsearch*

Gambar 3.22 merupakan rancangan halaman *Add Blocked List Squidsearch.* Dihalaman ini *userpanel* dapat memasukan *url website* yang diinginkan untuk dilarang aksesnya.

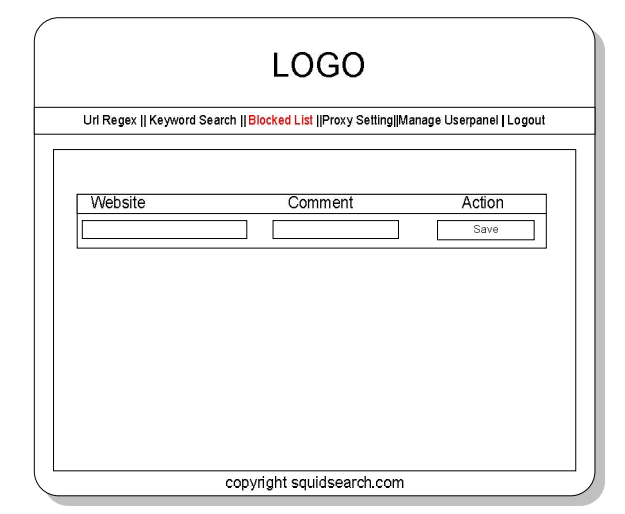

**Gambar 3.22** Rancangan Halaman *Add Blocked List Squidsearch*

# **3.5.10 Tampilan Halaman** *Proxy Setting Squidsearch*

Gambar 3.23 merupakan rancangan halaman *Proxy Setting Squidsearch*. Dihalaman ini *userpanel* dapat mengatur *automatic update*, dan mengatur *daemon squid.*

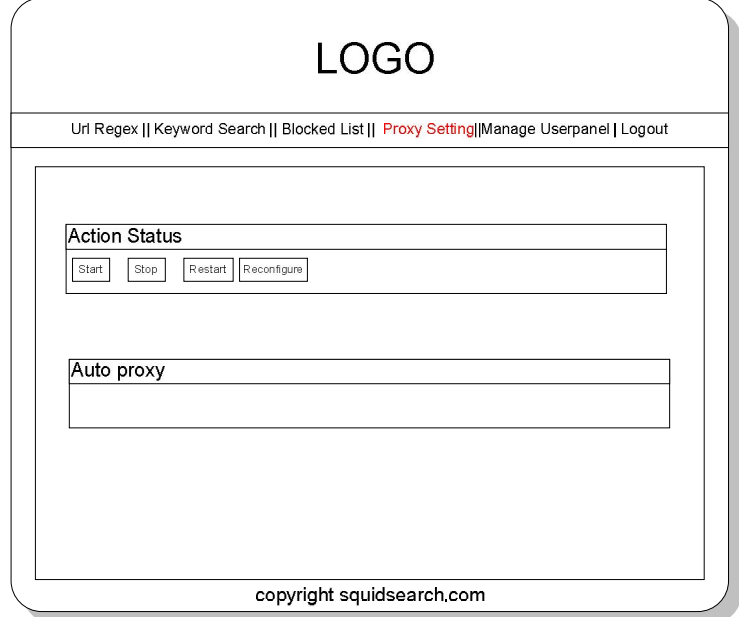

**Gambar 3.23** Rancangan Halaman *Proxy Setting Squidsearch*

# **3.6 Metode Ekstraksi Hasil Pencarian** *Search Engine*

Gambar 3.24 merupakan proses ektraksi hasil pencarian dari *search engine*. Digambarkan dengan proses berbentuk *flowchart*.

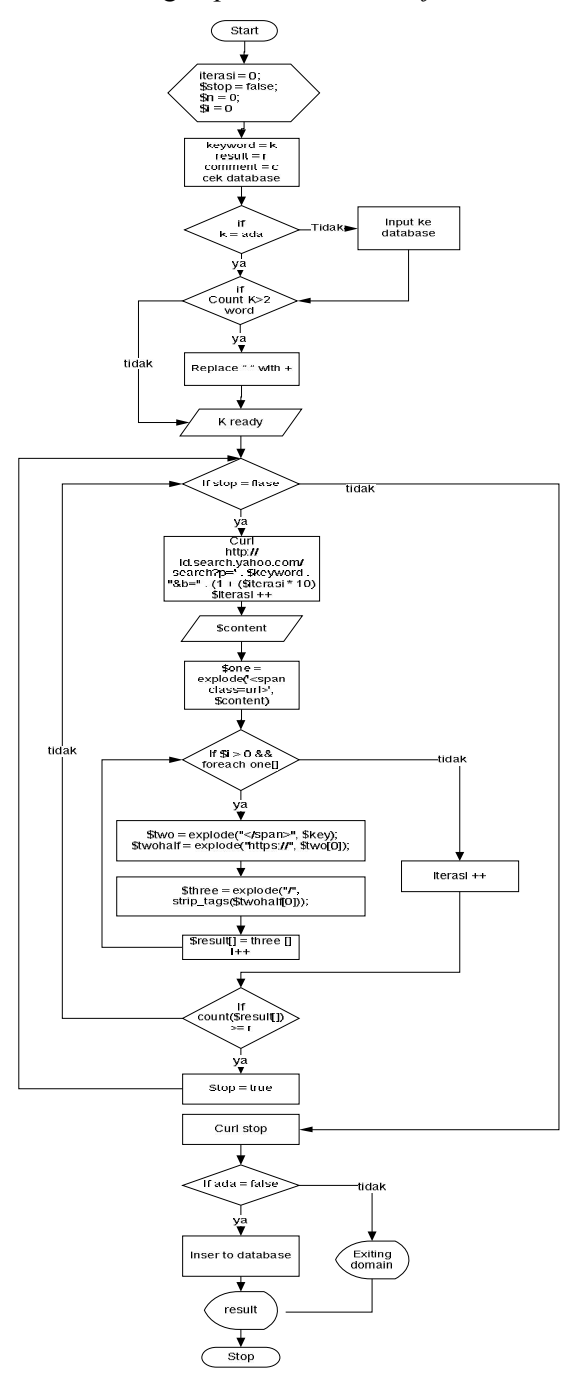

**Gambar 3.24** *Flowchart* hasil pencarian *search engine* 

#### **BAB IV**

## **HASIL DAN PEMBAHASAN**

## **4.1 Implementasi Secara Umum**

Implementasi merupakan tahap akhir dari sebuah sistem, apakah sistem dapat berjalan dengan baik atau tidak, dengan memberikan keluaran dari sistem yang telah direncanakan sebelumnya, dan bagaimana sistem dapat sesuai dengan hasil rancangan pada BAB III.

## **4.2 Tahapan Implementasi Perangkat Lunak**

Dalam pengaplikasian perangkat lunak ini, terdapat beberapa tahap yang terdiri dari :

1. Instalasi dan Konfigurasi *Proxy*

Pada tahap ini dilakukan instalasi *Proxy Server* dengan menggunakan aplikasi Squid 3.0.

- 2. Instalasi dan Konfigurasi Basisdata Mysql Pada tahap ini dilakukan instalasi basisdata MySQL versi 5.1.37 yang digunakan untuk menyimpan basisdata sistem *squidsearch*.
- 3. Instalasi dan *PhpMyadmin*

Pada tahap ini dilakukan instalasi terhadap *phpmyadmin* yang nantinya akan digunakan untuk mempermudah managemen basisdata mysql.

4. *Instalasi cron*

Pada tahap ini dilakukan instalasi terhadap aplikasi cron, yang nantinya akan digunakan sebagai alat *otomatic update blocked list.*

5. Instalasi dan Konfigurasi *Web Server* Apache2

Pada tahap ini dilakukan instalasi *web Server* apache2 yang akan digunakan sebagai tempat untuk menyimpan sistem *squidsearch* yang berbasis web.

6. Instalasi Modul Php5-Curl

Pada tahap ini dilakukan instalasi modul *php5-curl* yang digunakan sebagai tambahan modul yang dibutuhkan sistem *squidsearch* untuk dapat mengekstrak hasil pencarian yang berasal dari *search engine.* 

*7.* Pembuatan *Shell Script* 

Pada tahap ini dilakukan pembuatan *script* menggunakan bahasa pemrograman *shell* yang berfungsi untuk menambah fitur *Server* yaitu fungsi bloking dan konfigurasi daemon *squid*.

8. Pembuatan *Interface Web* untuk Konfigurasi *Squidsearch*

Pada tahap ini dilakukan pembuatan *web* yang berfungsi untuk mempermudah pengaturan pada *server*.

## **4.3 Implemantasi Tahap Perancangan**

## **4.3.1 Instalasi dan konfigurasi** *proxy*

- 1. Pada tahap ini dibutuhkan paket *source code* dari *squid* yang didapatkan dari *website* http://www.squid-*cache*.org/Versions/ secara gratis.
- 2. Instalasi paket dengan ekstraksi paket *source code*

```
$ tar -xzvf squid-3.0.STABLE25.tar.gz 
$ cd squid-3.0.STABLE25/
```
3. Kompilasi hasil ekstraksi

```
$ ./configure --prefix=/usr/lokal/squid 
$ make 
$ sudo make install
```
4. Ubah kepemilikan *squid*

```
##pengubahan kepemilikan dan hak akses terhadap direktori. 
#chown Squidsearch-Server: Squidsearch-Server
/usr/local/squid/ 
#chmod 755 /usr/local/squid/ 
#cd /usr/local/squid/bin 
#chown Squidsearch-Server: Squidsearch-Server. chown 
Squidsearch-Server: Squidsearch-Server *
```

```
#chmod 755 . * 
#cd /usr/local/squid/sbin 
#chown Squidsearch-Server: Squidsearch-Server. chown 
Squidsearch-Server: Squidsearch-Server * 
#chmod 755 . * 
#cd /usr/local/squid/etc 
#chmod 2775 . 
#chown Squidsearch-Server: Squidsearch-Server. * 
#chown squid:squidadm /usr/local/squid/var/logs 
#chmod 770 /usr/local/squid/var/logs 
###pembuatan dan pengubahan kepemilikan serta hak akses. 
#mkdir /usr/local/squid/var/cache/ 
#chown Squidsearch-Server: Squidsearch-Server 
/usr/local/squid/var/cache/ 
#chmod 770 /usr/local/squid/var/cache/
```
#### 5. Konfigurasi squid.conf:

```
#Configuration for authentification 
auth_param basic children 5 
auth_param basic realm Squid proxy-caching web server 
auth_param basic credentialsttl 2 hours 
#define acl by port and network 
acl manager proto cache_object 
acl localhost src 127.0.0.1/32 
acl to_localhost dst 127.0.0.0/8 0.0.0.0/32 
acl localnet src 10.0.0.0/8 
acl localnet src 172.16.0.0/12 
acl localnet src 192.168.0.0/16a 
acl SSL_ports port 443 
acl Safe_ports port 80 # http 
acl Safe_ports port 21 # FTP 
acl Safe_ports port 443 # https 
acl Safe_ports port 70 # gopher 
acl Safe_ports port 210 # wais 
acl Safe_ports port 1025-65535 # unregistered ports 
acl Safe_ports port 280 # http-mgmt 
acl Safe_ports port 488 # gss-http 
acl Safe_ports port 591 # filemaker 
acl Safe_ports port 777 # multiling http 
acl CONNECT method CONNECT
```
**#define access list and http\_acces #http\_access allow manager localhost http\_access deny manager http\_access deny !Safe\_ports http\_access deny CONNECT !SSL\_ports #http\_access allow localnet #====================================rules=====================# #http\_access allow localnet #http\_access allow localhost #And finally deny all other access to this proxy acl url\_regex url\_regex -i "/usr/local/squid/acl/url\_regex" acl blocked\_list dstdomain -i "/usr/local/squid/acl/blocked\_list" http\_access deny url\_regex http\_access deny blocked\_list http\_access allow all #squid pord uses by client http\_port 3128 #memory and replacement algoritm cache\_mem 64 MB memory\_replacement\_policy lru cache\_replacement\_policy lru cache\_dir ufs /usr/local/squid/var/cache 100 16 256 #define maxsimum and minimum object size minimum\_object\_size 0 KB maximum\_object\_size 4096 KB #define file log access\_log /usr/local/squid/var/logs/access.log cache\_store\_log /usr/local/squid/var/logs/store.log #define user and group squid visible\_hostname squidsearch-server log\_icp\_queries on #define error handling file error\_directory /usr/local/squid/share/errors/templates** 

6. Buat *cache* squid

```
$/usr/lokal/squid/sbin/squid -z
```
7. Start squid

```
$/usr/lokal/squid/sbin/squid start 
$/usr/lokal/squid/sbin/squid –k reconfigure
```
#### **4.3.2 Instalasi dan konfigurasi basisdata MySQL**

1. Pada tahap ini dilakukan instalasi perangkat lunak MySQl sebagai *Server* basis data. Jenis paket yang digunakan bertipe *binary*, diinstal dengan perintah apt-get

\$ sudo apt-get install mysql-*Server*-5.1

#### **4.3.3 Instalasi phpmyadmin**

1 Pada tahap ini dilakukan instalasi perangkat lunak MySQl sebagai *Server* basis data. Jenis paket yang digunakan bertipe *binary*, diinstal dengan

perintah apt-get

\$ sudo apt-get install phpmyadmin

2 Jalankan *script* untuk membuat tabel

```
CREATE TABLE IF NOT EXISTS `admin` ( 
   `id_admin` int(11) NOT NULL AUTO_INCREMENT, 
  `username` varchar(255) NOT NULL,
   `password` varchar(255) NOT NULL, 
   PRIMARY KEY (`id_admin`), 
   UNIQUE KEY `id_admin` (`id_admin`), 
   ) ENGINE=MyISAM DEFAULT CHARSET=latin1 AUTO_INCREMENT=1 
; 
INSERT INTO `admin` (`id_admin`, `username`, `password`) 
VALUES 
(1, 'admin', 'bf6006a821b6b7fe6f26e9b9054f4b2d'); 
CREATE TABLE IF NOT EXISTS `cron` ( 
   `cron_id` int(10) NOT NULL AUTO_INCREMENT, 
   `m` int(3) NOT NULL, 
   `h` int(3) NOT NULL, 
   `dom` int(3) NOT NULL, 
   `mon` int(3) NOT NULL, 
  `user` varchar(100) NOT NULL,
   `command` varchar(255) NOT NULL,
```

```
 PRIMARY KEY (`cron_id`) 
) ENGINE=MyISAM DEFAULT CHARSET=latin1 AUTO INCREMENT=1 ;
CREATE TABLE IF NOT EXISTS `keyword` ( 
  `id keyword` int(11) NOT NULL AUTO INCREMENT,
   `keyword` varchar(255) NOT NULL, 
  `result` int(11) NOT NULL,
  `comment` varchar(255) NOT NULL, 
 PRIMARY KEY (`id keyword`),
  UNIQUE KEY `id_keyword` (`id_keyword`) 
) ENGINE=MyISAM DEFAULT CHARSET=latin1 AUTO INCREMENT=1 ;
INSERT INTO `keyword` (`id_keyword`, `keyword`, `result`, 
`comment`) VALUES 
(1, 'blockedlist', 0, 'default for blocked list'), 
(2, 'white list', 0, 'default keyword for white list'); 
CREATE TABLE IF NOT EXISTS `url_regex` ( 
  `id url regex` int(255) NOT NULL AUTO INCREMENT,
   `regex` varchar(255) NOT NULL, 
   `comment` varchar(255) NOT NULL, 
 PRIMARY KEY (`id url regex`),
  UNIQUE KEY `id_url_regex` (`id_url_regex`) 
) ENGINE=MyISAM DEFAULT CHARSET=latin1 AUTO INCREMENT=1 ;
INSERT INTO `url_regex` (`id_url_regex`, `regex`, 
`comment`) VALUES 
(1, 'sex', 'blok website with sex'); 
CREATE TABLE IF NOT EXISTS `userpanel` ( 
   `id_userpanel` int(255) NOT NULL AUTO_INCREMENT, 
   `realname` varchar(255) NOT NULL, 
  `username` varchar(255) NOT NULL, 
   `password` varchar(255) NOT NULL, 
  PRIMARY KEY (`id_userpanel`), 
  UNIQUE KEY `username` (`username`) 
) ENGINE=MyISAM DEFAULT CHARSET=latin1 AUTO INCREMENT=1 ;
INSERT INTO `userpanel` (`id_userpanel`, `realname`, 
`username`, `password`) VALUES 
(1, 'NOC 1', 'userpanel', 
'2fff96ddee09f2221bcefe34c68b324e'); 
CREATE TABLE IF NOT EXISTS `website_list` ( 
  `id site` int(11) NOT NULL AUTO INCREMENT,
  `url list` text NOT NULL,
   `status` int(1) NOT NULL, 
  `id keyword` int(11) NOT NULL,
  `comment` varchar(255) NOT NULL, 
  PRIMARY KEY (`id_list`), 
  UNIQUE KEY `id_list` (`id_list`) 
) ENGINE=MyISAM DEFAULT CHARSET=latin1 AUTO INCREMENT=1 ;
```
## **4.3.4 Instalasi dan konfigurasi** *Web Server Apache2*

1. Pada tahap ini dilakukan instalasi perangkat lunak apache2 sebagai *web Server*. Jenis paket yang digunakan bertipe *binary*, diinstal dengan perintah apt-get

```
$ sudo apt-get install php5 apache2 php5-curl
```
#### **4.3.5 Instalasi modul** *php5-curl*

```
$ sudo apt-get install php5 apache2 php5-curl
```
#### **4.3.6 Instalasi crontab**

```
$ sudo apt-get install cron
```
## **4.3.7 Pembuatan** *shell script*

- 1. Pada tahap ini dilakukan pembuatan *script* yang digunakan oleh sistem untuk menjalankan fungsinya
- 2. Pembuatan folder tempat menyimpan *script* dan *acl* dari sistem *squid*

```
mkdir /usr/lokal/squid/script 
mkdir /usr/lokal/squid/acl
```
3. Pembuatan *script* dan *acl* di folder yang sudah dibuat

```
touch /usr/lokal/squid/script/export_blocked_list.sh 
touch /usr/lokal/squid/script/export_url_regex.sh 
touch /urs/lokal/squid/script/reconfsquid.sh 
touch /usr/lokal/squid/script/restartsquid.sh 
touch /usr/lokal/squid/script/startsquid.sh 
touch /usr/lokal/squid/script/statussquid.sh 
touch /usr/lokal/squid/script/startsquid/stopsquid.sh 
touch /usr/lokal/squid/acl/blocked_list 
touch /usr/lokal/squid/acl/blocked_list_temp 
touch /usr/lokal/squid/acl/url_regex 
touch /usr/lokal/squid/acl/url_regex_temp
```
export\_blocked\_list.sh

```
mysql -u root -p Squidsearch --password="root" --
execute="SELECT url_list FROM website_list where status=0 
ORDER BY url_list" > /usr/lokal/squid/acl/blocked_list_temp 
tail -n +2 /usr/lokal/squid/acl/blocked list temp >
/usr/lokal/squid/acl/blocked_list 
/usr/lokal/squid/sbin/squid -k reconfigure
```
export\_url\_regex.sh

```
mysql -u root -p Squidsearch --password="root" --
execute="SELECT regex FROM url regex ORDER BY regex" >
/usr/lokal/squid/acl/url_regex_temp 
tail -n +2 /usr/lokal/squid/acl/url regex temp >
/usr/lokal/squid/acl/url_regex
```
reconfsquid.sh

/usr/lokal/squid/sbin/squid -k reconfigure

restartsquid.sh

/usr/lokal/squid/sbin/squid restart

startsquid.sh

/usr/lokal/squid/sbin/squid start

statussquid.sh

/usr/lokal/squid/sbin/squid status

stopsquid.sh

/usr/lokal/squid/sbin/squid stop

blocked\_list

Merupakan tempat penyimpanan file basisdata *proxy* untuk *blocked list.*

• blocked list temp

Merupakan tempat penyimpanan file basisdata *proxy* untuk *blocked list* sementara.

• url regex

Merupakan tempat penyimpanan file basisdata *proxy* untuk *url\_regex.* 

• url regex temp

Merupakan tempat penyimpanan file basisdata regex untuk *url\_regex* sementara.

#### **4.3.8 Pembuatan** *script interface* **untuk konfigurasi** *Server*

Pada tahap ini dilakukan pembuatan *web* yang berfungsi untuk mempermudah pengaturan pada *Server*

```
<?php 
session_start(); 
include "database_con.php"; 
function Only1br($string) { 
     return preg_replace("/(\r\n)+|(\n|\r)+/", "", $string); 
} 
if ($_POST["result"] != "") { 
     $katakunci = $_POST["keyword"]; 
     $menu = mysql_query("select * from keyword WHERE keyword 
= '" . $katakunci . "'"); 
     $ada = false; 
     while ($data = mysql_fetch_array($menu)) { 
         $ada = true; 
         $_SESSION["keywordAda"] = true; 
     } 
     if ($ada == false) { 
         $sql = "INSERT INTO keyword(keyword,comment,result) 
VALUES ('" . $katakunci . "','" . $_POST["comment"] . "','" . 
$_POST["result"] . "')"; 
         mysql_query($sql); 
     } 
     $_SESSION["keyword"] = $katakunci; 
     $menu = mysql_query("select * from keyword WHERE keyword 
= '" . $katakunci . "'"); 
     while ($data = mysql_fetch_array($menu)) { 
         $id = $data["id_keyword"];
```

```
 } 
     $search = array(' '); 
     $replace = array('+'); 
     $hasil = str_replace($search, $replace, 
$_POST["keyword"]); 
     $iterasi = 0; 
    $ch = curl init();
     $stop = false; 
    $n = 0;set time limit(0);
     while ($stop == false) { 
         curl_setopt($ch, CURLOPT_COOKIEJAR, 'cookie.txt'); 
         curl_setopt($ch, CURLOPT_RETURNTRANSFER, 1); 
         curl_setopt($ch, CURLOPT_SSL_VERIFYPEER, false); 
         $store = curl_exec($ch); 
         curl_setopt($ch, CURLOPT_URL, 
'http://id.search.yahoo.com/search?p=' . $hasil . "&b=" . (1 
+ ($iterasi * 10))); 
         $content = curl_exec($ch); 
         $one = explode('<span class=url>', $content); 
        $i = 0; foreach ($one as $key) { 
             if ($i > 0) { 
                 $two = explode("</span>", $key); 
                 $twohalf = explode("https://", $two[0]); 
                $j = 0; foreach ($twohalf as $key2) { 
                      $j++; 
1 x x x x x
                 $three = explode("/", 
strip_tags($twohalf[0])); 
                 if ($three[0] == "") { 
                      $three = explode("/", 
strip_tags($twohalf[1])); 
1 x x x x x
```

```
 if (count($result) > 0) { 
                               if (!in_array($three[0], $result)) { 
                                    $result[] = $three[0]; 
                                    // echo "<li>" . $three[0] . "</li>"; 
                                    $n++; 
                                    if ($n >= $jumlah) { 
                                          $stop = true; 
                                          break; 
 } 
1 x x x x x x x x
1 x x x x x
                        if (count($result) == 0) { 
                              $result[] = $three[0]; 
                              // echo "<li>" . $three[0] . "</li>"; 
                              $n++; 
                              if ($n >= $jumlah) { 
                                    $stop = true; 
                                    break; 
B \rightarrow B \rightarrow B 
 } 
 } 
                  $i++; 
             } 
               $iterasi++; 
       } 
      curl_close($ch); 
       foreach ($result as $key) { 
             $menu = mysql_query("select * from website_list WHERE 
url_list = '$key'"); 
             $ada = false; 
            while ($data = mysql_fetch_array($menu)) { 
                  $ada = true; 
             } 
             if (!$ada) { 
                  //echo "<li>" . $key . "</li>";
```

```
 $sql = "INSERT INTO 
website_list(url_list,comment,status,id_keyword) VALUES ('" . 
$key . "','" . $key . "','0','" . $id . "')"; 
             mysql_query($sql); 
             $_SESSION["list"][] = "<b>" . $key . "</b>"; 
         } else { 
             // echo "<li>" . $key . " - resu</li>"; 
            $ SESSION["list"][] = "<b>" . $key . "</b> -
<small>existing domain</small>"; 
         } 
     } 
} 
shell_exec('sh 
/usr/local/squid/script/export_blocked_list.sh'); 
             shell_exec('sh 
/usr/local/squid/script/reconfsquid.sh'); 
?> 
<script> 
     window.location="../manage_keyword_search.php"; 
</script>
```
#### **3.4 Hasil Perancangan**

## **3.4.1 Halaman** *Login Squidsearch*

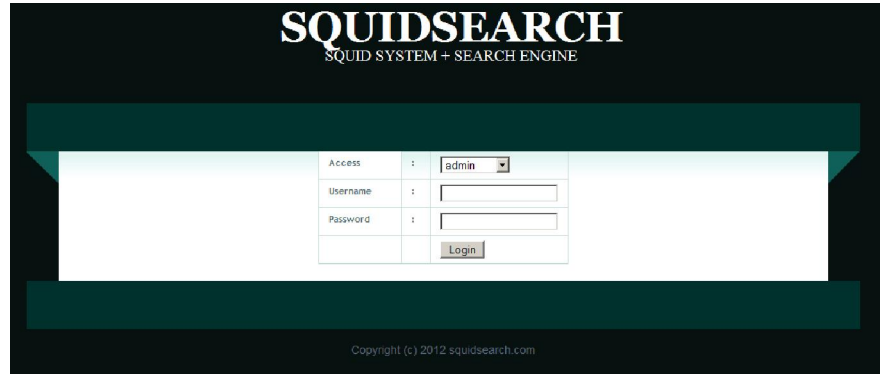

**Gambar 4.1** Halaman *Login Squidsearch*

Gambar 4.1 merupakan tampilan awal dari sistem pada saat pertama kali diakses. Di awali dengan halaman *Login. User* memasukan *username* dan *password* untuk masuk kedalam sistem , *user* juga memasukan tipe akses yang di inginkan, baik *userpane*l ataupun *admin.* 

## **3.4.2 Halaman** *Manage Url Regex*

|                |                                             | MANAGE URL REGEX        |                       |
|----------------|---------------------------------------------|-------------------------|-----------------------|
|                | Page: 1 - Per Page: 10 - Total: 4 Url Regex |                         |                       |
| add regex      |                                             |                         |                       |
|                |                                             |                         |                       |
| <b>NO</b>      | REGEX                                       | COMMENT                 | DELETEL/EDIT          |
| $\mathbf{1}$   | tube                                        | blok website with tube  | $\times z$            |
| $\mathbf{z}$   | drugs                                       | blok website with drugs | $\times$ $\times$     |
| 3              | porn                                        | blok website with porn  | <b>X</b> <sub>Z</sub> |
|                |                                             |                         |                       |
| $\overline{4}$ | sex                                         | blok website with sex   | <b>X</b> <sub>Z</sub> |

**Gambar 4.2** Halaman *Manage Url Regex*

Gambar 4.2 merupakan halaman *Url regex*. Di halaman ini userpanel dapat memasukan suatu *regex* kedalam sistem *squidsearch* . yang nantinya akan digunakan sebagai acuan sistem *proxy* untuk melarang koneksi klient ke *website* yang mempunyai url kondisi sesuai dengan aturan *regex*. User juga dapat menghapus *regex* yang ada ataupun mengedit regex yang sudah dimasukan kedalam sistem.

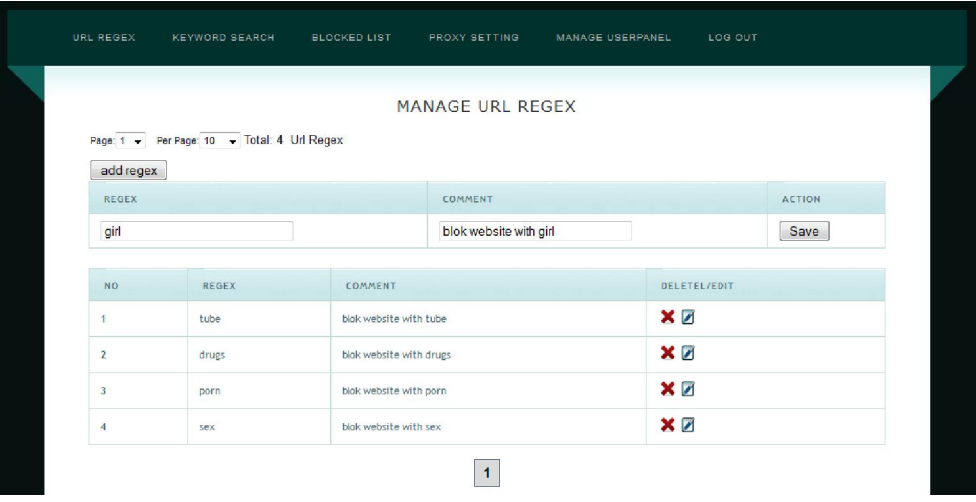

## **3.4.3 Halaman** *Add Url Regex*

**Gambar 4.3** Halaman *Add Url Regex*

Gambar 4.3 merupakan halaman *add url regex*, di halaman ini *user* dapat menambahkan *regex* yang ada di sistem *squidsearch.* Pada halaman ini user diwajibkan mengisi data berupa *regex* yang diinginkan maupun *comment*nya, *coment* disini merupakan definisi dari fungsi *regex* yang diinputkan.

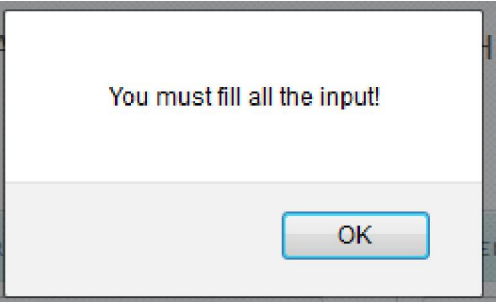

**Gambar 4.4** Konfirmasi *Url Regex*

Gambar 4.4 merupakan konfirmasi dari sistem bahwa proses *Add* telah berhasil dilakukan.

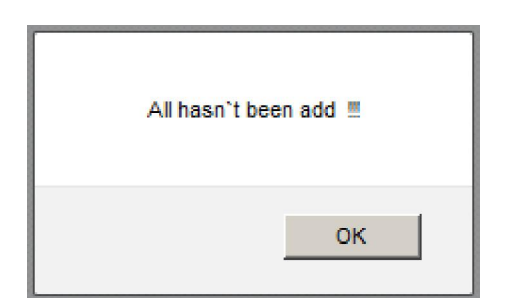

# **Gambar 4.5** Laporan Data Tidak Lengkap

Gambar 4.5 Merupakan laporan bahwa data yang dimasukan belum lengkap.

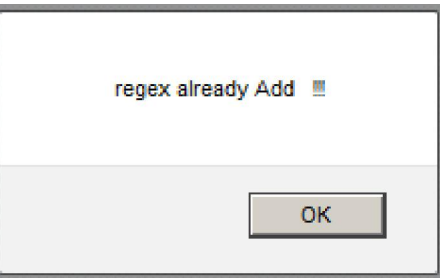

**Gambar 4.6** Laporan *Regex* Sudah Dimasukan

Gambar 4.6 Merupakan laporan bahwa *regex* yang dimasukan sudah ada.

# **3.4.4 Halaman** *Edit Url Regex*

|              |                                             | <b>BLOCKED LIST</b> |                        |                     |               |
|--------------|---------------------------------------------|---------------------|------------------------|---------------------|---------------|
|              |                                             |                     |                        |                     |               |
|              |                                             |                     | MANAGE URL REGEX       |                     |               |
|              | Page: 1 - Per Page: 10 - Total: 5 Url Regex |                     |                        |                     |               |
|              |                                             |                     |                        |                     |               |
|              |                                             |                     |                        |                     |               |
| add regex    |                                             |                     |                        |                     |               |
| <b>REGEX</b> |                                             |                     | COMMENT                |                     | <b>ACTION</b> |
| girlxx       |                                             |                     | blok website with girl |                     | Save          |
|              |                                             |                     |                        |                     |               |
| <b>NO</b>    | <b>REGEX</b>                                | COMMENT             |                        | <b>DELETEL/EDIT</b> |               |

**Gambar 4.7** Halaman *Edit Url Regex*

Gambar 4.7 merupakan halaman edit dimana *user* dapat melakukan *editing* terhadap *url regex* yang telah dimasukan kedalam sistem *squidsearch.*

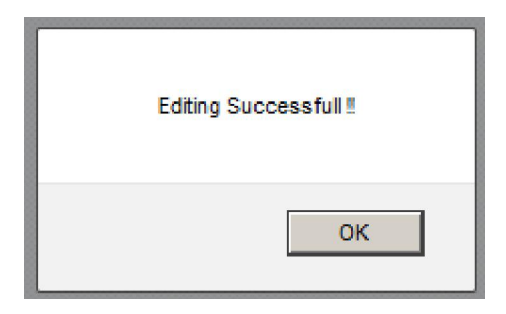

**Gambar 4.8** Konfimasi editing succesfull

Gambar 4.8 merupakan konfirmasi *editing successful* gambar dari sistem bahwa proses *editing* telah berhasil dilakukan.

# **3.4.5 Halaman** *Manage Keyword Search*

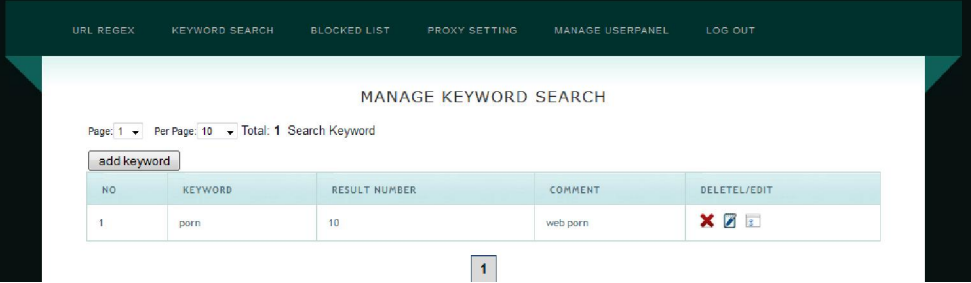

**Gambar 4.9** Halaman *Manage Keyword Search*

Gambar 4.9 Merupakan halaman *manage Keyword Search* dimana *userpanel* dapat mengatur *keyword* apa saja yang dapat digunakan sebagai acuan sistem untuk meminta *query* ke *search engine*. Di sini user dapat memasukan *keyword* dan berapa jumlah yang diminta ke *search engine* Pada halaman ini *user* juga dapat melakukan *edit delete* ataupun *Add* pada sistem *squidsearch.* 

|             |                                                  |                      | <b>MANAGE KEYWORD SEARCH</b> |         |              |               |
|-------------|--------------------------------------------------|----------------------|------------------------------|---------|--------------|---------------|
|             | Page: 1 - Per Page: 10 - Total: 1 Search Keyword |                      |                              |         |              |               |
|             |                                                  |                      |                              |         |              |               |
|             |                                                  |                      |                              |         |              |               |
| add keyword |                                                  |                      |                              |         |              |               |
| KEYWORD     |                                                  | NUMBER OF RESULT     |                              | COMENT  |              | <b>ACTION</b> |
| sex         |                                                  | 10                   |                              | web sex |              | Save          |
|             |                                                  |                      |                              |         |              |               |
| NO.         | KEYWORD                                          | <b>RESULT NUMBER</b> |                              | COMMENT | DELETEL/EDIT |               |

**Gambar 4.10** Halaman *Add Keyword Search*

Gambar 4.10 merupakan halaman *Add Keyword Search*, pada halaman ini kita diminta memasukan *keyword* yang di inginkan pada form, jumlah *result* yang diminta dan *comment.*

|              |                                                                                                    |                      | MANAGE KEYWORD SEARCH |          |                         |  |
|--------------|----------------------------------------------------------------------------------------------------|----------------------|-----------------------|----------|-------------------------|--|
|              | Page: 1 - Per Page: 10 - Total: 2 Search Keyword                                                                                                    |                      |                       |          |                         |  |
| add keyword  |                                                                                                    |                      |                       |          |                         |  |
| <b>NO</b>    | <b>KEYWORD</b>                                                                                                    | <b>RESULT NUMBER</b> |                       | COMMENT  | DELETEL/EDIT            |  |
| $\mathbf{1}$ | sex.                                                                                                    | 10                   |                       | web sex  | XZ                      |  |
| $\mathbf{2}$ | porn                                                                                                    | 10                   |                       | web porn | $\times$ $\overline{z}$ |  |
|              | <b>RESULT FROM KEYWORD: SEX</b>                                                                                                    |                      |                       |          |                         |  |
|              | 1. www.thefreedictionary.com<br>2. dictionary.reference.com<br>3. legal-dictionary.thefreedictionary.com<br>4. www.huffingtonpost.com<br>5. en.wiktionary.org<br>6. en.wikipedia.org<br>7. www.sexetc.org<br>8. www.cosmopolitan.com<br>9. www.avert.org |                      |                       |          |                         |  |

**Gambar 4.11** Hasil Pencarian *Keyword Search*

Gambar 4.11 merupakan konfirmasi yang diberikan oleh sistem *squidsearch* saat *user* melakukan masukan terhadap *search key*, yang nantinya akan digunakan sebagai *keyword* oleh *search engine.*

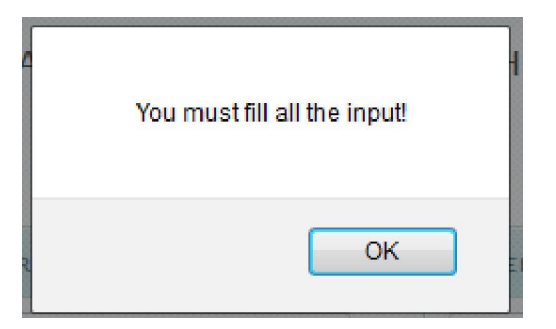

**Gambar 4.12** Laporan Data Tidak Lengkap

Gambar 4.12 Merupakan laporan bahwa data yang dimasukan belum lengkap.

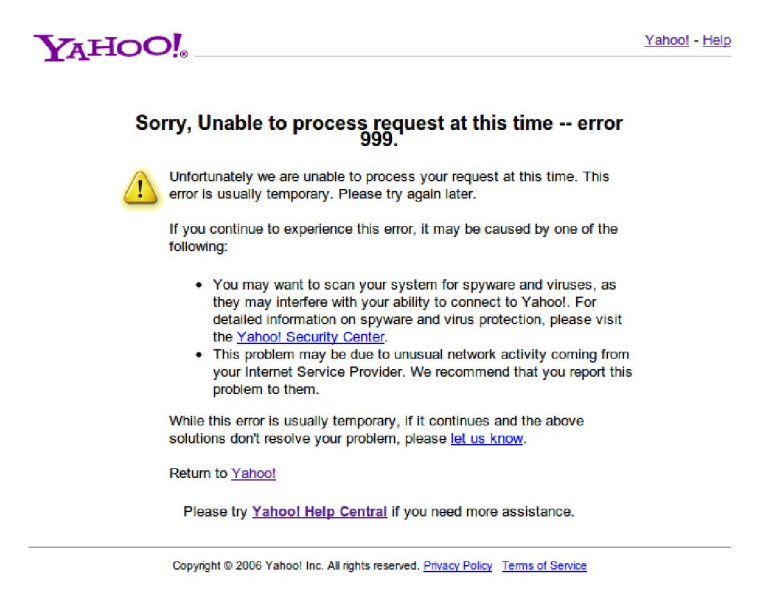

**Gambar 4.13** Gambar Laporan *Baned process request Error*

Gambar 4.13 merupakan tammpilan dari sistem squidsearch apabila search engine melarang request squidsearch yang mencurigakan.

| URL REGEX       | <b>KEYWORD SEARCH</b>                            | <b>BLOCKED LIST</b>  | PROXY SETTING         | MANAGE USERPANEL | LOG OUT             |               |
|-----------------|--------------------------------------------------|----------------------|-----------------------|------------------|---------------------|---------------|
|                 |                                                  |                      | MANAGE KEYWORD SEARCH |                  |                     |               |
| add keyword     | Page: 1 - Per Page: 10 - Total: 3 Search Keyword |                      |                       |                  |                     |               |
| KEYWORD         |                                                  | NUMBER OF RESULT     |                       | COMENT           |                     | <b>ACTION</b> |
| yahoo           |                                                  | 20                   |                       | web yahoo        |                     | Save          |
| NO <sub>1</sub> | KEYWORD                                          | <b>RESULT NUMBER</b> |                       | COMMENT          | DELETEL/EDIT        |               |
| $\overline{1}$  | vahoo                                            | 10                   |                       | web yahoo        | XZ:                 |               |
| $\overline{2}$  | sex                                              | 10                   |                       | web sex          | $X \nightharpoonup$ |               |
| 3               | porn                                             | 10                   |                       | web porn         | $X$ $\mathbb{Z}$ :  |               |

**Gambar 4.14** Halaman *Edit Keyword Search*

Gambar 4.14 merupakan halaman *edit keyword search* . merupakan halaman yang digunakan untuk dapat mengedit *keyword* dan jumlah hasil pencarian yang akan diminta ke *search engine*.

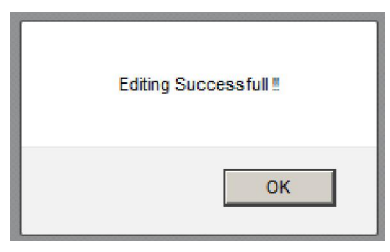

**Gambar 4.15** Konfirmasi *editing successful*

Gambar 4.15 merupakan konfirmasi dari sistem bahwa proses *editing* telah berhasil dilakukan.

## **3.4.8 Halaman** *Manage Blocked List*

| URL REGEX               | <b>KEYWORD SEARCH</b>                           | <b>BLOCKED LIST</b> | PROXY SETTING        | MANAGE USERPANEL | LOG OUT                 |  |
|-------------------------|-------------------------------------------------|---------------------|----------------------|------------------|-------------------------|--|
|                         |                                                 |                     | MANAGE BLOCKED LIST  |                  |                         |  |
|                         | Page: 1 - Per Page: 10 - Total: 30 Blocked List |                     |                      |                  |                         |  |
| add blocked list<br>NO. | URL                                             |                     | COMMENT              |                  | DELETEL/EDIT            |  |
|                         | screen.yahoo.com                                |                     | screen.yahoo.com     |                  | $\times$ $\overline{Z}$ |  |
| $\,$ 2 $\,$             | ie.yahoo.com                                    |                     | ie.yahoo.com         |                  | $\times$ $\overline{Z}$ |  |
| $\overline{\mathbf{3}}$ | everything.vahoo.com                            |                     | everything.vahoo.com |                  | <b>X</b> <sub>P</sub>   |  |

**Gambar 4.16** Halaman *manage blocked list*

Gambar 4.16 merupakan halaman managemen *blocked list*, merupakan halaman utama dari *manage blocked site* yang digunakan sebagai managemen *website* apa saja yang dilarang untuk diakses oleh klien. *Userpanel* dapat melakukan *editing Add* ataupun *delete* terhadap list *website* yang ada didalam sistem.

## **3.4.9 Halaman** *Add Blocked List*

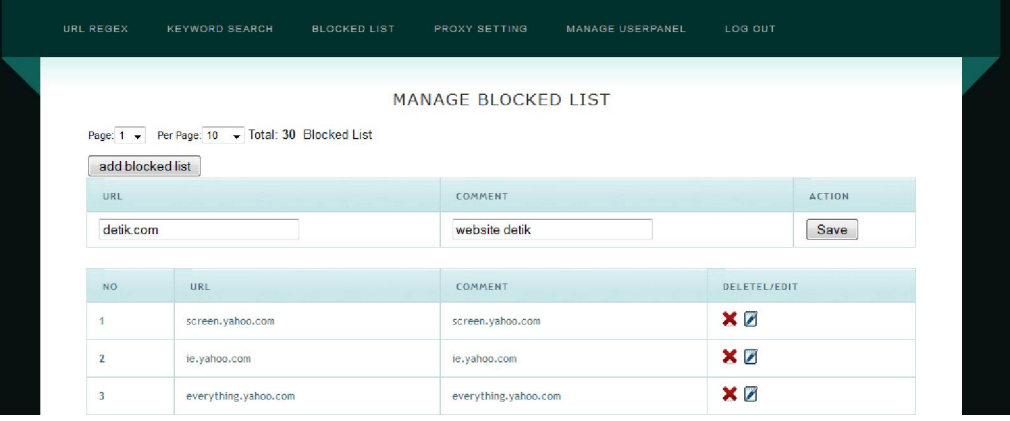

**Gambar 4.17** Halaman *Add Blocked List*

Gambar 4.17 merupakan halaman a*dd blocked list*, merupakan halaman yang menunjukan *website* atau *domain* apa saja yang dilarang diakses oleh klien.

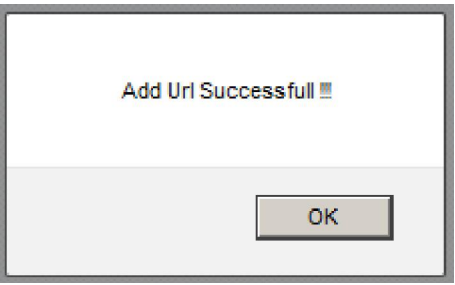

**Gambar 4.18** Konfirmasi *Add Url Successful*

Gambar 4.18 merupakan konfirmasi yang diberikan dari sistem bahwa url sudak masuk kedalam *blocklist.*

| URL REGEX        | <b>KEYWORD SEARCH</b>                           | <b>BLOCKED LIST</b> | PROXY SETTING              | MANAGE USERPANEL | LOG OUT       |               |
|------------------|-------------------------------------------------|---------------------|----------------------------|------------------|---------------|---------------|
| add blocked list | Page: 1 v Per Page: 10 v Total: 31 Blocked List |                     | <b>MANAGE BLOCKED LIST</b> |                  |               |               |
| URL              |                                                 |                     | COMMENT                    |                  |               | <b>ACTION</b> |
| detik.com        |                                                 |                     | web detik website          |                  |               | Save          |
| <b>NO</b>        | URL                                             |                     | <b>COMMENT</b>             |                  | DELETEL/EDIT: |               |
| $\mathbf{1}$     | detik.com                                       |                     | web detik                  |                  | $\times E$    |               |
|                  | screen.yahoo.com                                |                     | screen.yahoo.com           |                  | XZ            |               |
| $\overline{2}$   |                                                 |                     |                            |                  |               |               |

**Gambar 4.19** Halaman *Edit Blocked List*

Gambar 4.19 merupakan halaman edit blocked list, pada halaman ini admin dapat melakukan perubahan terhadap daftar domain yang akan di blok oleh proxy.

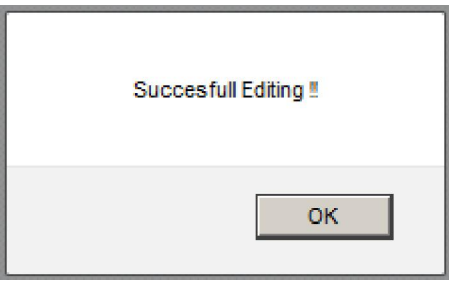

**Gambar 4.20** Konfirmasi *Successful Editing*

Gambar 4.20 merupakan konfirmasi dari sistem bahwa proses *editing* telah berhasil dilakukan.

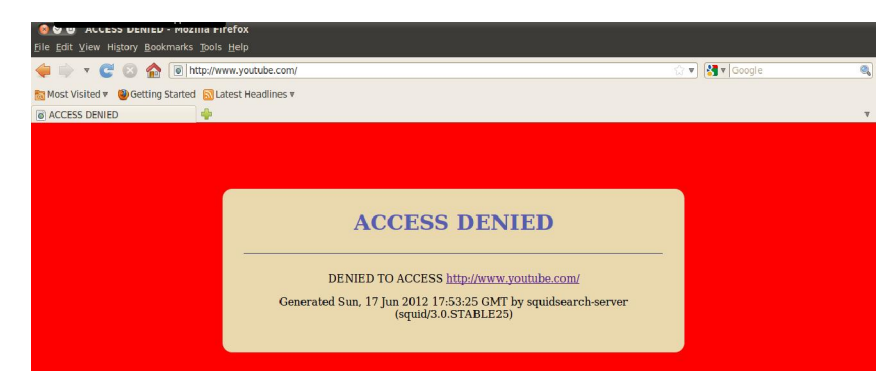

**Gambar 4.21** Halaman *Access Denied* 

Gambar 4.21 merupakan tampilan halaman dari klient yang mengakses situs yang di blok.

# **3.4.11 Halaman** *Proxy Setting*

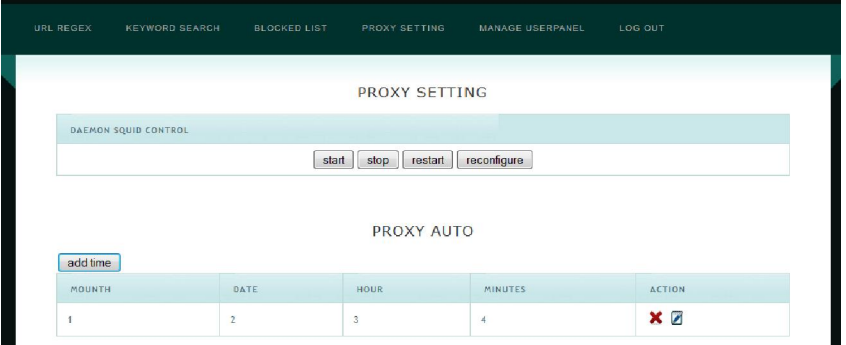

**Gambar 4.22** Halaman *proxy Setting*

Gambar 4.22 merupakan halaman yang mengatur *daemon* squid pada halaman ini user dapat melakukukan *stop*, *start*, *restart* ataupun *reconfigure* pada daemon *squid*, disini juga sistem dapat melakukan penjadwalan kapan proses *update* ke *search engine* dapat dilakukan.

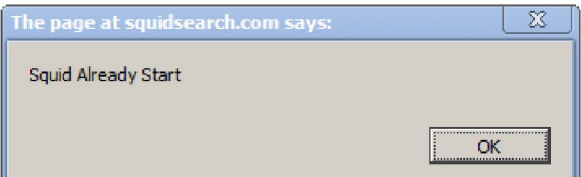

**Gambar 4.23** Konfirmasi *squid start*

Gambar 4.23 merupakan konfirmasi bahwa proses perestaran *squid* telah dilakukan.

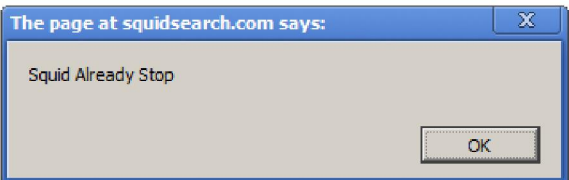

**Gambar 4.24** Konfirmasi *squid stop*

Gambar 4.24 merupakan konfirmasi bahwa proses pembunuhan *squid* telah dilakukan.

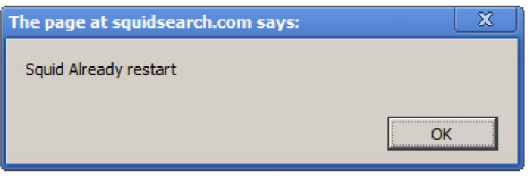

**Gambar 4.25** Konfirmasi *squid restart*

Gambar 4.25 merupakan konfirmasi bahwa proses perestaran *squid* telah dilakukan.

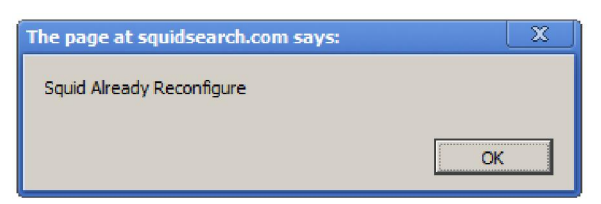

**Gambar 4.26** Konfirmasi squid reconfigure

Gambar 4.26 merupakan konfirmasi bahwa proses reconfigure *squid* telah dilakukan

| add time      |                   |             |                |               |
|---------------|-------------------|-------------|----------------|---------------|
| MOUNTH        | DATE              | <b>HOUR</b> | MINUTES        | <b>ACTION</b> |
| 12            | 12                | 12          | 12             | Save          |
|               |                   |             |                |               |
| <b>MOUNTH</b> | DATE              | <b>HOUR</b> | <b>MINUTES</b> | <b>ACTION</b> |
|               | $\mathbf{r}$<br>÷ | 3<br>a.     | 4              | Ø<br>×        |

**Gambar 4.27** Halaman *Automatic Update Squid*

Gambar 4.27 merupakan gambar halaman *otomatic update squid.*  Dimana admin dapat menentukan waktu yang digunakan oleh sistem *squid search* dalam melakukan perubahan basisdatanya.

## **3.4.12 Halaman Managemen** *Userpanel*

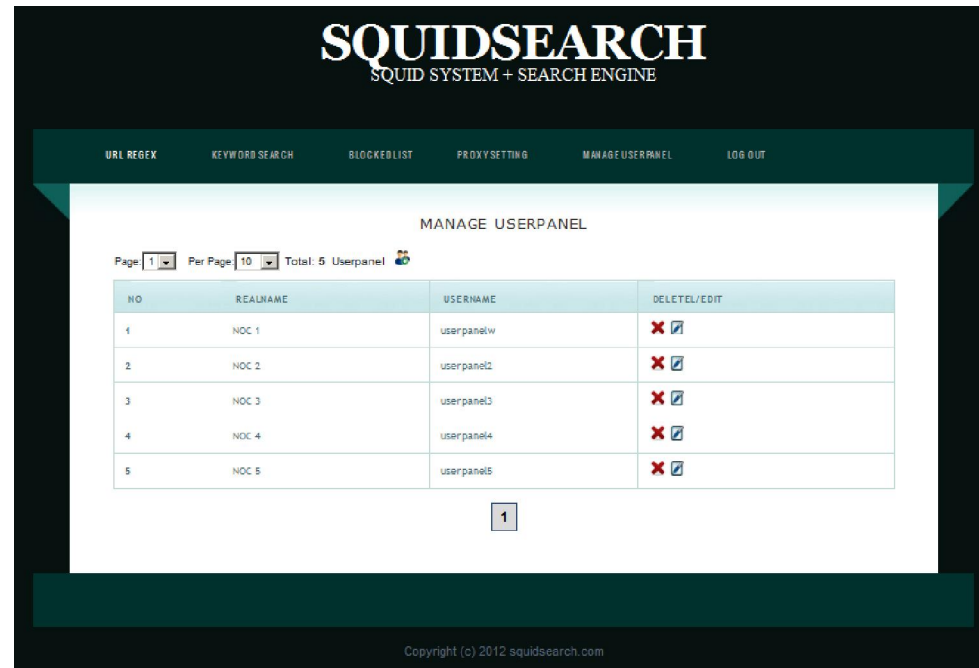

**Gambar 4.28** Halaman managemen *userpanel*

Gambar 4.28 merupakan halaman dimana admin dapat memanagemen *userpanel* yang notabene adalah penguna sistem, admin dapat menghapus menambah ataupun mengubah informasi tentang *userpane*l yang ada pada sistem

#### **3.4.13 Halaman** *Add Userpane***l**

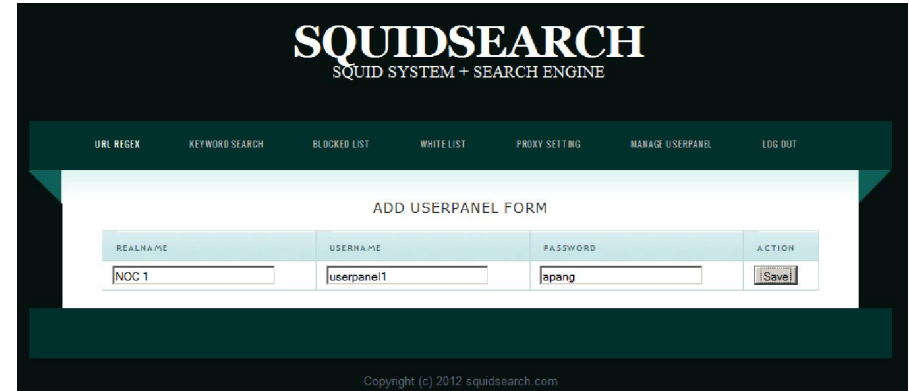

**Gambar 4.29** Halaman *Add userpanel*

Gambar 4.29 merupakan halaman dimana admin memasukan informasi untuk *userpanel* yang akan menggunakan *squid* admin wajib mengisi realname *username password* .

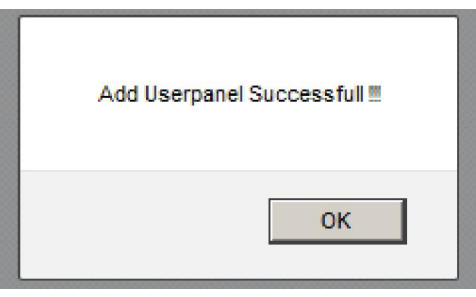

**Gambar 4.30** Konfirmasi *Add* userpanel successful

Gambar 4.30 merupakan konfirmasi yang diberikan oleh sistem apabila sudah memasukan *userpanel* yang akan menggunakan sistem.

#### **3.4.14 Halaman** *Edit Userpanel*

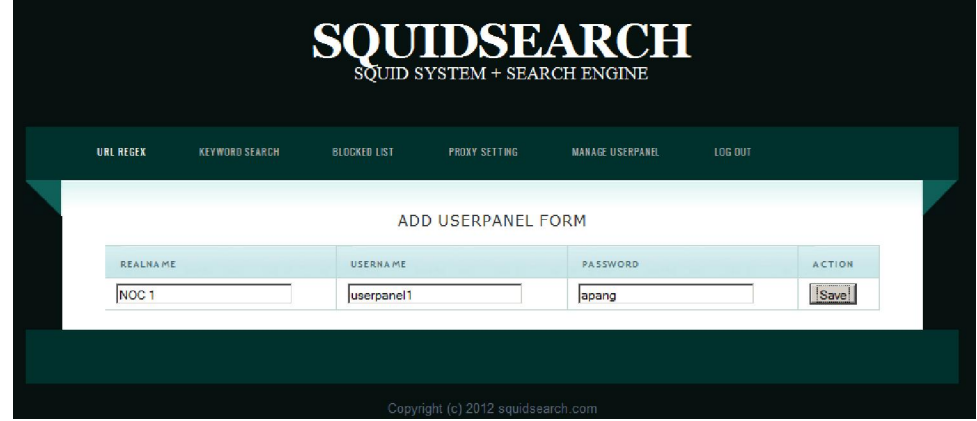

**Gambar 4.31** Halaman *edit userpanel*

Gambar 4.31 Merupakan halaman edit user panel dimana admin bisa melakukan *editing* terhadap *userpane*l pengguna sistem dimulai dengan memasukan *username* yang ingin dirubah, ataupun *password* apabila diinginkan.

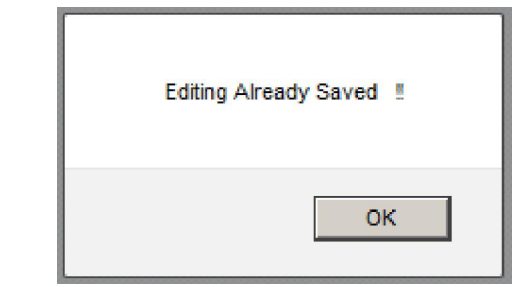

**Gambar 4.32** Konfirmasi *editing successfull*

Gambar 4.32 Merupakan konfimasi yang diberikan oleh sistem pada saat sistem sukses melakukan *editing* terhadap *userpanel.* 

# **BAB V**

## **PENUTUP**

#### **5.1 Kesimpulan**

Sistem *Automatic Update Web Filtering* menggunakan *Squid* dan *Search Engine* Telah selesai dibangun dan diupayakan sesuai dengan perencanaan dan perancangan pada tahap analisis kebutuhan perangkat keras, perangkat lunak, desain dan alur data aplikasi serta desain jaringan implementasi. Setelah melakukan tahap pengujian, maka dapat diambil kesimpulan bahwa:

- 1. Sistem *Automatic update web Filtering* squid + *search engine* dapat berjalan.
- 2. Antarmuka sistem yang berbasis *web* mempermudah *Administrator* untuk dapat mengontrol akses klien ke *internet*.
- 3. Fungsi *Automatic update* yang ada pada sistem bekerja akan tetapi ada batasan query terhadap *search engine* tergantung pada batasan yang diberikan oleh *search engine*.

## **5.2 Saran**

Terdapat beberapa hal yang perlu diperhatikan ketika kita akan mengimplementasikan sistem ini. Supaya langkah-langkah bisa berjalan dengan baik, ada beberapa saran yang perlu diperhatikan, yaitu pada penelitian selanjutnya, disarankan :

- 1. Pengembangan fungsi pada sistem *squidsearch* dengan jumlah *query* yang lebih banyak, dengan menngunakan service yang disediakan dari pihak *search engine*
- 2. Perlu ditambahkan menu-menu yang lebih menyeluruh mengenai manajemen squid bukan hanya kolaborasi dengan *search engine*, akan tetapi keseluruhan konfigurasi proxy.

3. Perlu dilakukan penelitian lebih lanjut bagaimana mendapatkan hasil pencarian yang paling optimal pada hasil pencarian *search engine* sesuai kebutuhan sistem *proxy.*
### **DAFTAR PUSTAKA**

- (Heather,2005:1) Wallace, Heather. 2005. *Firewall* Protection Burning Bridges is Bad, But *Firewall*s are Good (On-line). Available at http://www.*update*xp.com
- (John,2002:3) John Wack, Ken Cutler, Jamie Pole. 2002. Guidelines on *Firewall*s and *Firewall* policy (On Line) Available at scholar.*search engine*.co.id

(Sirkel:2008,17)

- (Santoso, 2012:24) Santoso, Hari. ?. ? (On-line). Available at lib.uinmalang.ac.id/thesis/chapter\_ii/06550023-hari-santoso.ps (diakses tanggal 4 mei 2012)
- (Nugroho,2011:13) Nugroho, Lantip Agil. 2011. Remastering Distro Ubuntu untuk *Gateway*, Distributed *Filtering* dan Security. Skripsi, tidak diterbitkan. Yogyakarta: Fakultas Teknologi Industri Universitas Islam Indonesia.

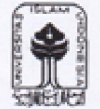

#### UNIVERSITAS ISLAM INDONESIA Jurusan Teknik Informatika FTI

itra Artonidin

柿

## SARAN/USULAN PRESENTASI KEMAJUAN TUGAS AKHIR

Nama Mhs. No. Mhs. Judul TA

- letter belokang - rapidal bongs ut situs parro?<br>- TV gvon - 7 rangon? - Idige los ten Min hol apri Bonkingfor fungon me fode fil fegre

Nilai kemajuan Tugas Akhir:  $(0 - 100)$ (studi pustaka, perancangan, penguasaan materi, ketepatan)

 $20 - 9 - 2001$ Yogyakarta, ..

Dosen.

(nama terang)

Dilampirkan pada Laporan TA yang diajukan untuk pendadaran

 $15$ 

## UNIVERSITAS ISLAM INDONESIA Jurusan Teknik Informatika FTI

# SARAN/USULAN PRESENTASI KEMAJUAN TUGAS AKHIR : Citra Arfancain.

Nama Mhs. No. Mhs. Judul TA

o. Sering Kounetain.<br>• buat timeline toier toke woter!

Nilai kemajuan Tugas Akhir:  $(0 - 100)$ (studi pustaka, perancangan, penguasaan materi, ketepatan)

Yogyakarta,  $20/g$ .

Dosen,

 $\overline{\mathcal{U}}$ 

 $\frac{f(x)}{f(x)}$  (nama terang)

Dilampirkan pada Laporan TA yang diajukan untuk pendadaran